# Synthesijer を使った JavaによるFPGA開発のはじめ方

#### わさらぼ合同会社 三好 健文

2014.10.22

# Synthesijer とは

- ✔ JavaプログラムをFPGA上のハードウェアに変換
	- ✔ 複雑なアルゴリズムのハードウェア実装を楽に
	- ✔ オブクジェクト指向設計による再利用性の向上
- ✔ 特殊な記法,追加構文はない
	- ✔ ソフトウェアとして実行可能.動作の確認、検証が容易
	- ✔ 書けるプログラムに制限は加える (動的なnew,再帰は不可など)

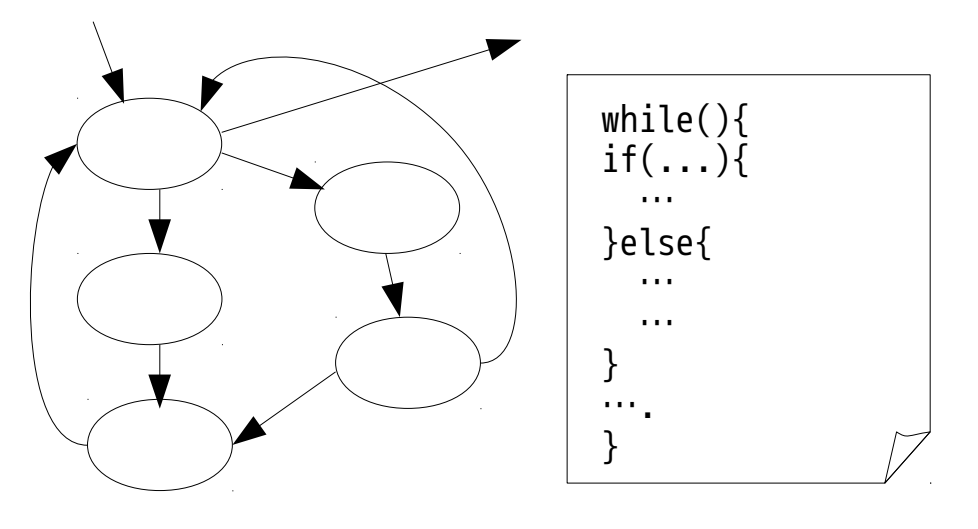

複雑な状態遷移も,Javaの制御構文を使って楽に設計できる

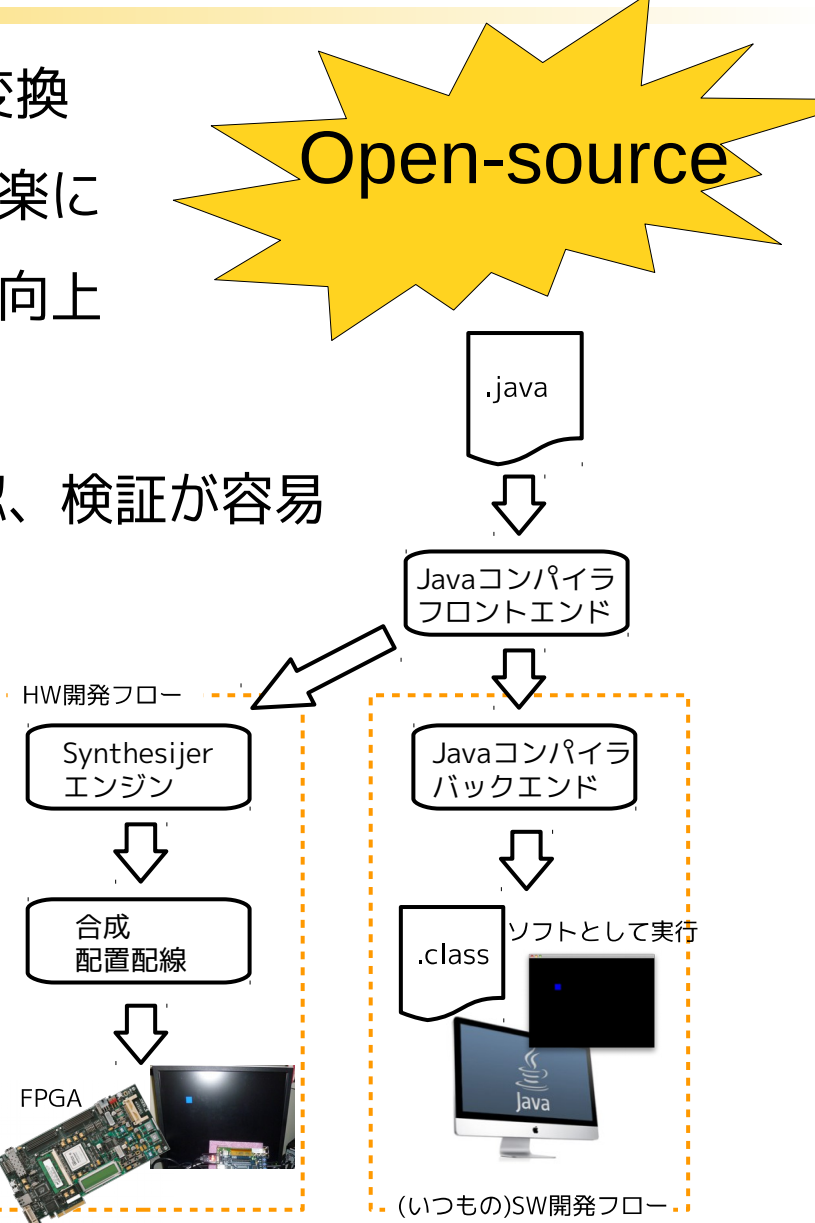

同じJavaプログラムをソフトウェアとしても FPGAトのハードウェアとしても実行可能

### Synthesijer 開発の経緯

- ✔ 2011年7月
	- JavaRockの開発を開始
	- JavaをVHDLに変換する.1文1ステート→簡単な並列化
- ✔ 2012(?)年〜2013年
	- 農工大中條研小池さんによるJavaRock-Thrashの開発 種々の最適化の実装など
- $\times$  2014年

Synthesijerとして名称をあらため開発を再スタート JavaRock/JavaRock-Thrashの実装を通じた知見の活用

# Synthesijer クイックスタート

クイックスタート 1/8

#### (1) バイナリパッケージをダウンロードします

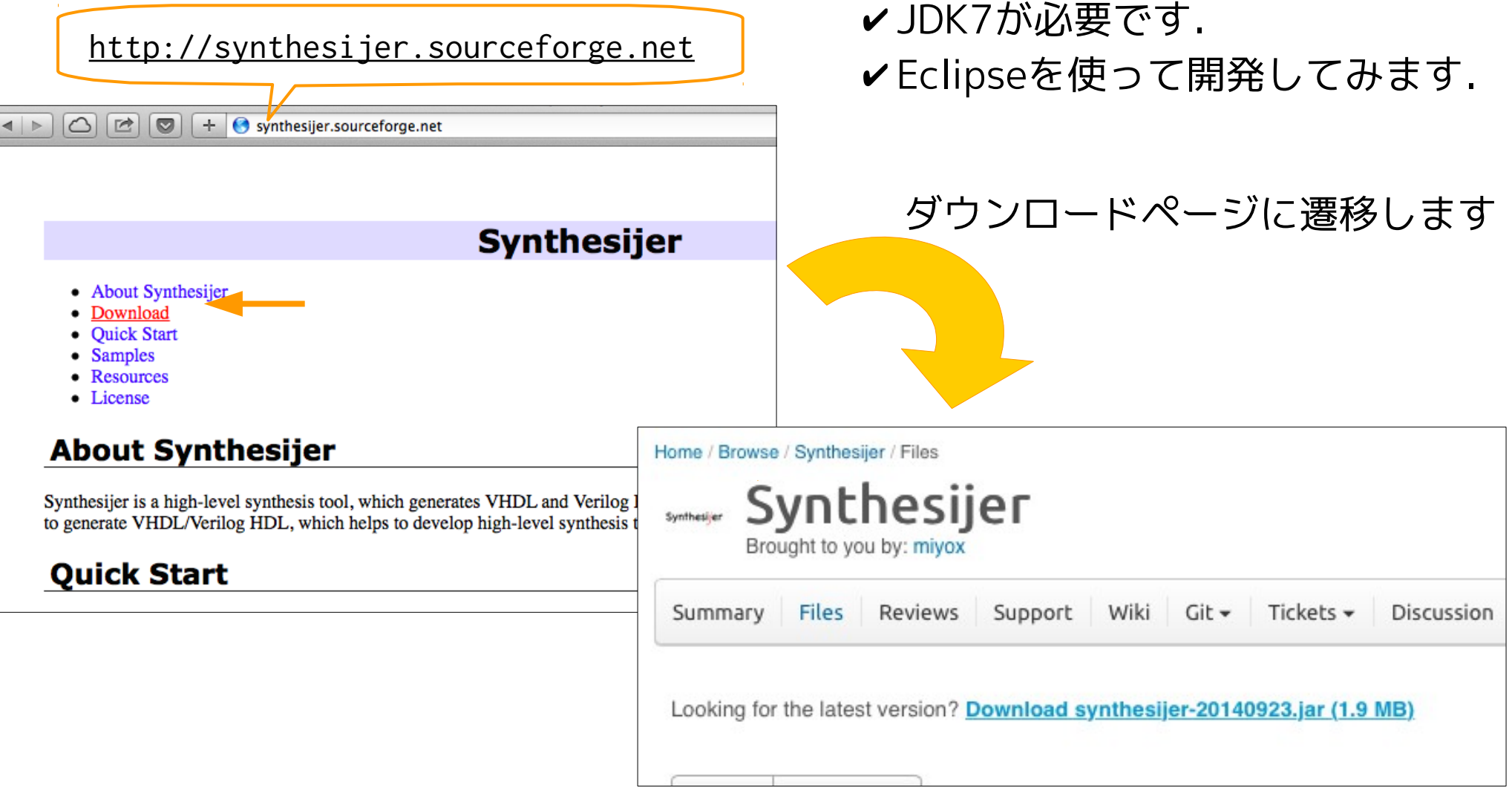

なるべく日付の新しいものをDLしてください

# クイックスタート 2/8

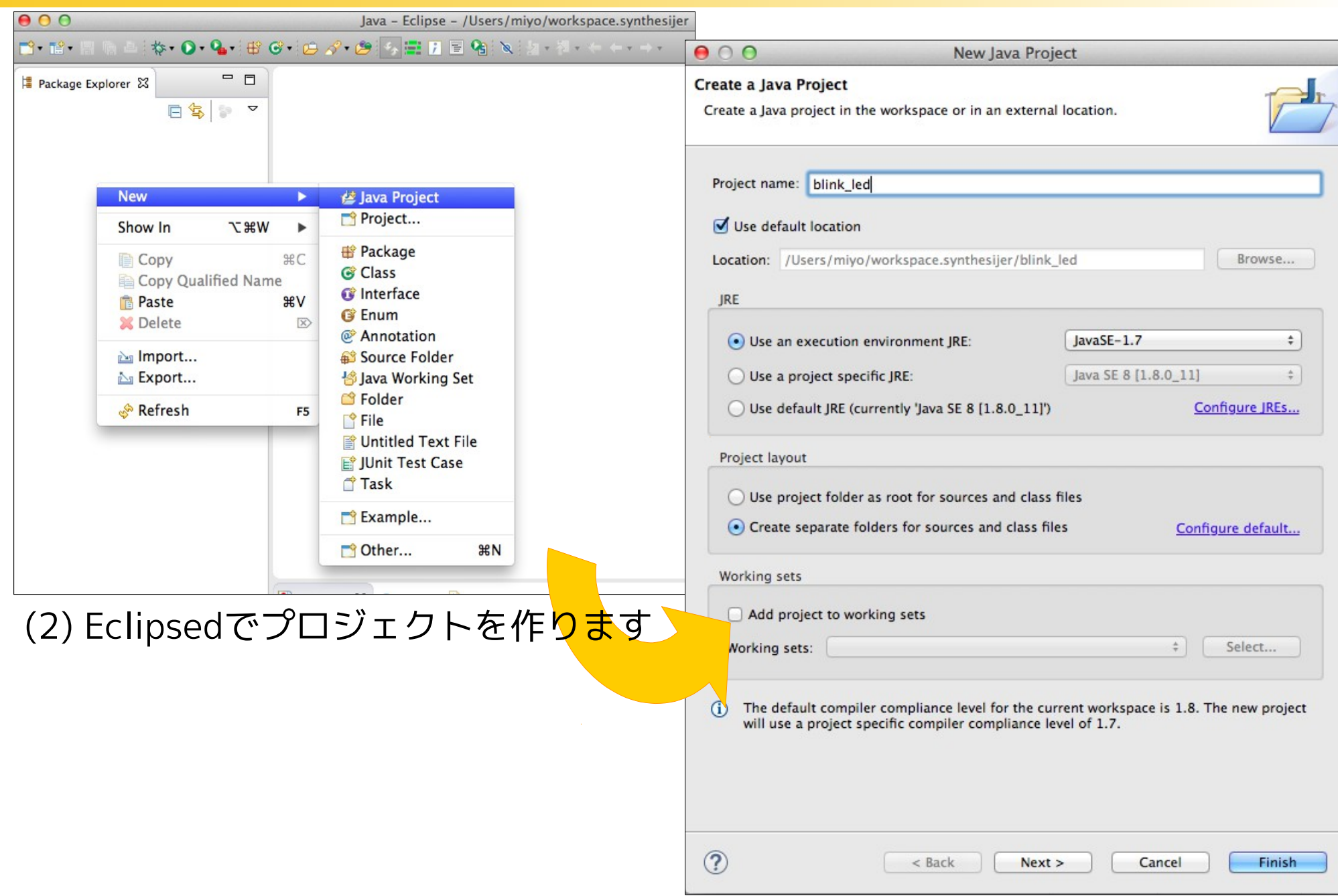

# クイックスタート 3/8

#### (3) libフォルダを作ってDLしたJARをコピー,ビルドパスに追加する

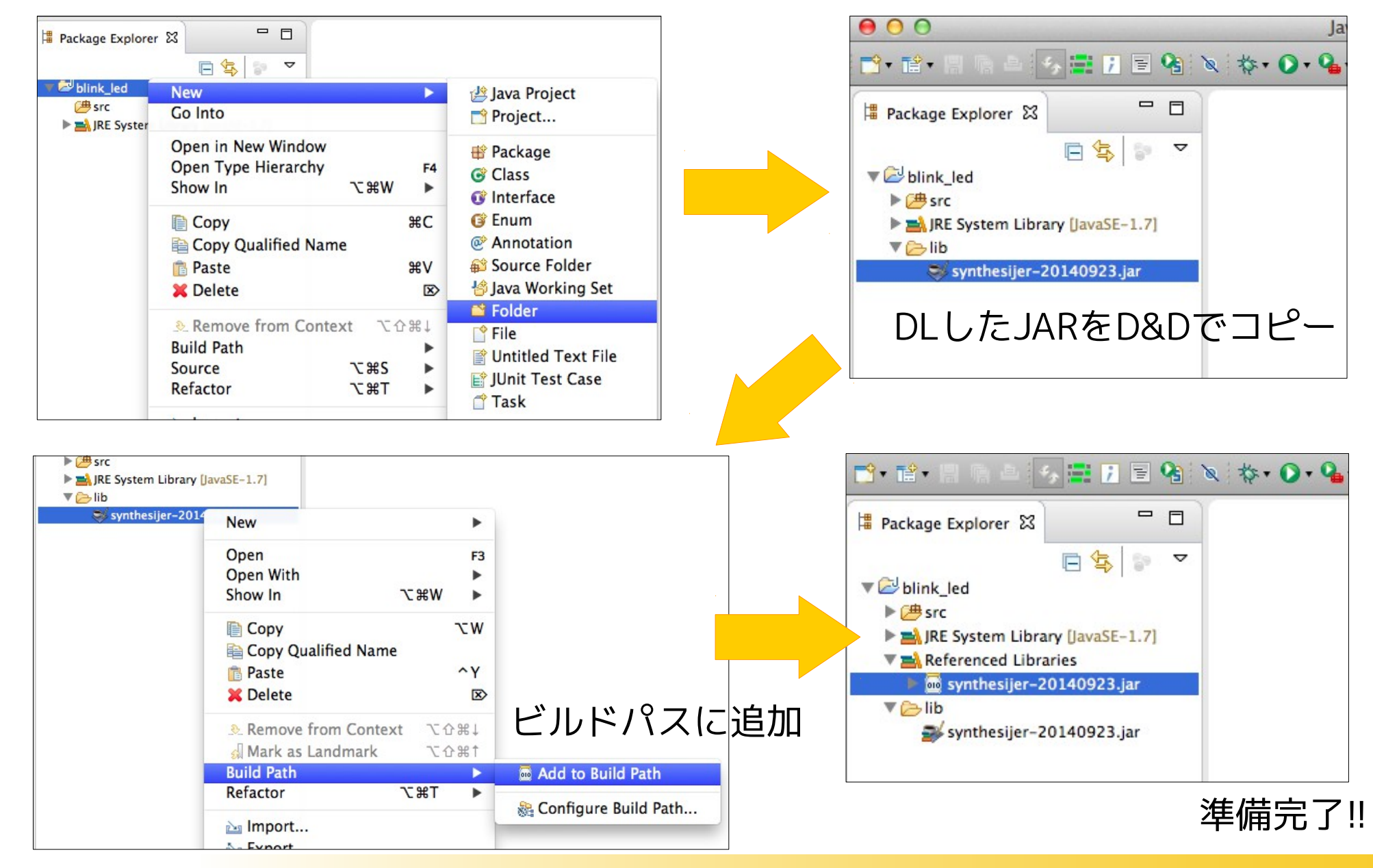

クイックスタート 4/8

(4) Javaのクラスを作る

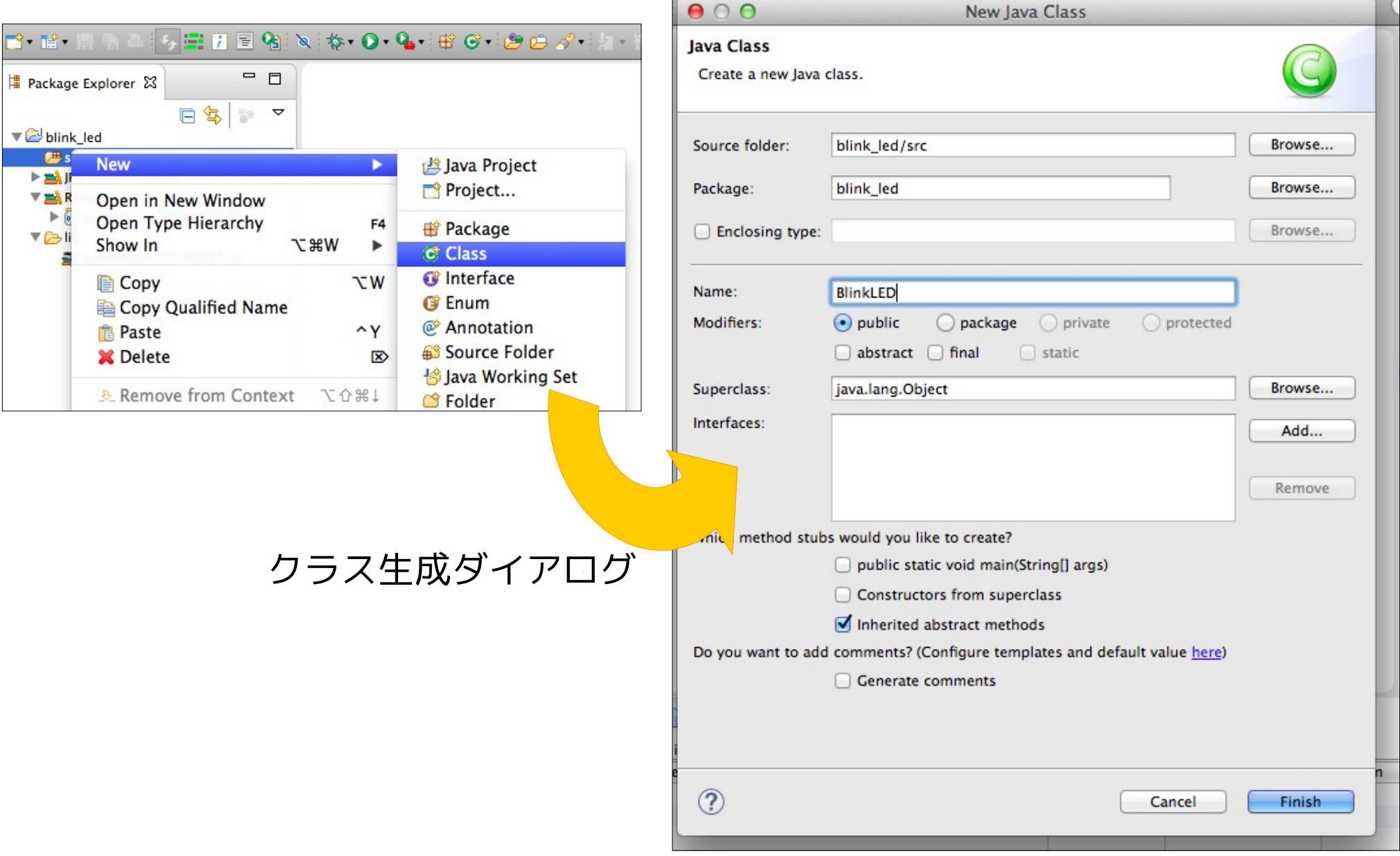

クイックスタート 5/8

(5) 間隔をおいて変数ledをtrue/falseするプログラムを書く

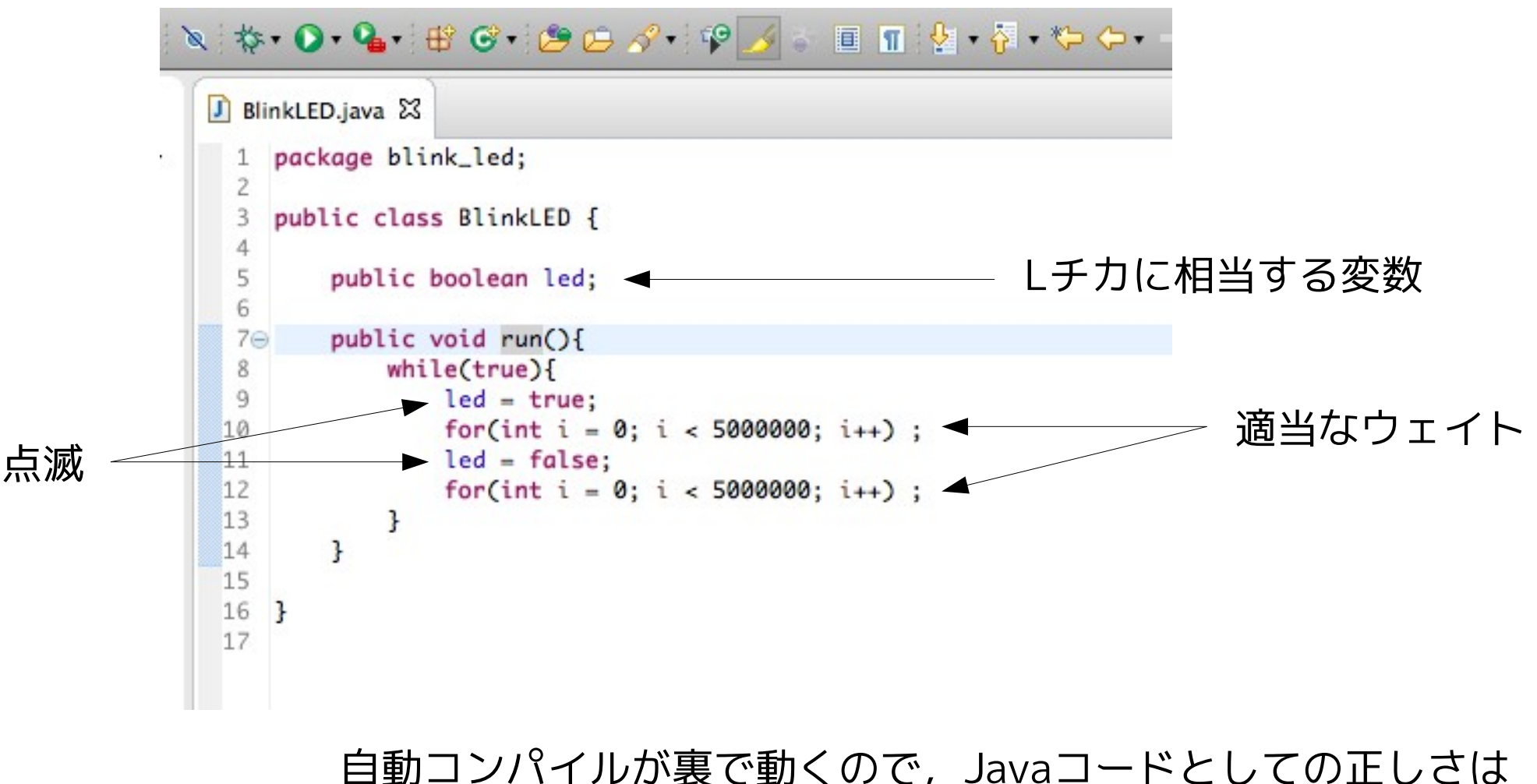

即座にチェックされる

# クイックスタート 6/8

(6) Synthesijerを使ってJavaコードをHDLに変換

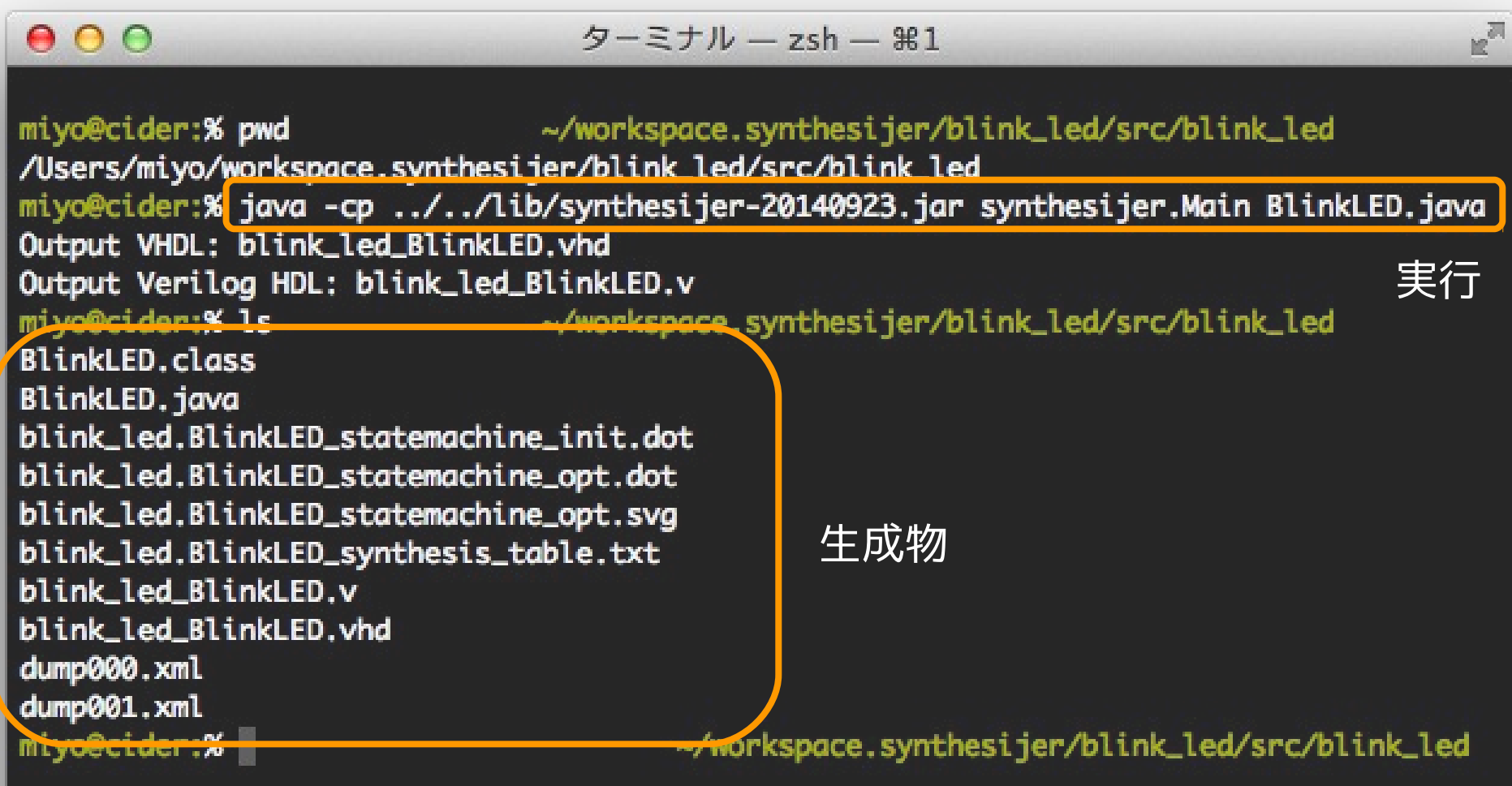

クイックスタート 7/8

#### (7) ISEで合成,配置配線

 $\mathbb{R}^n$ 

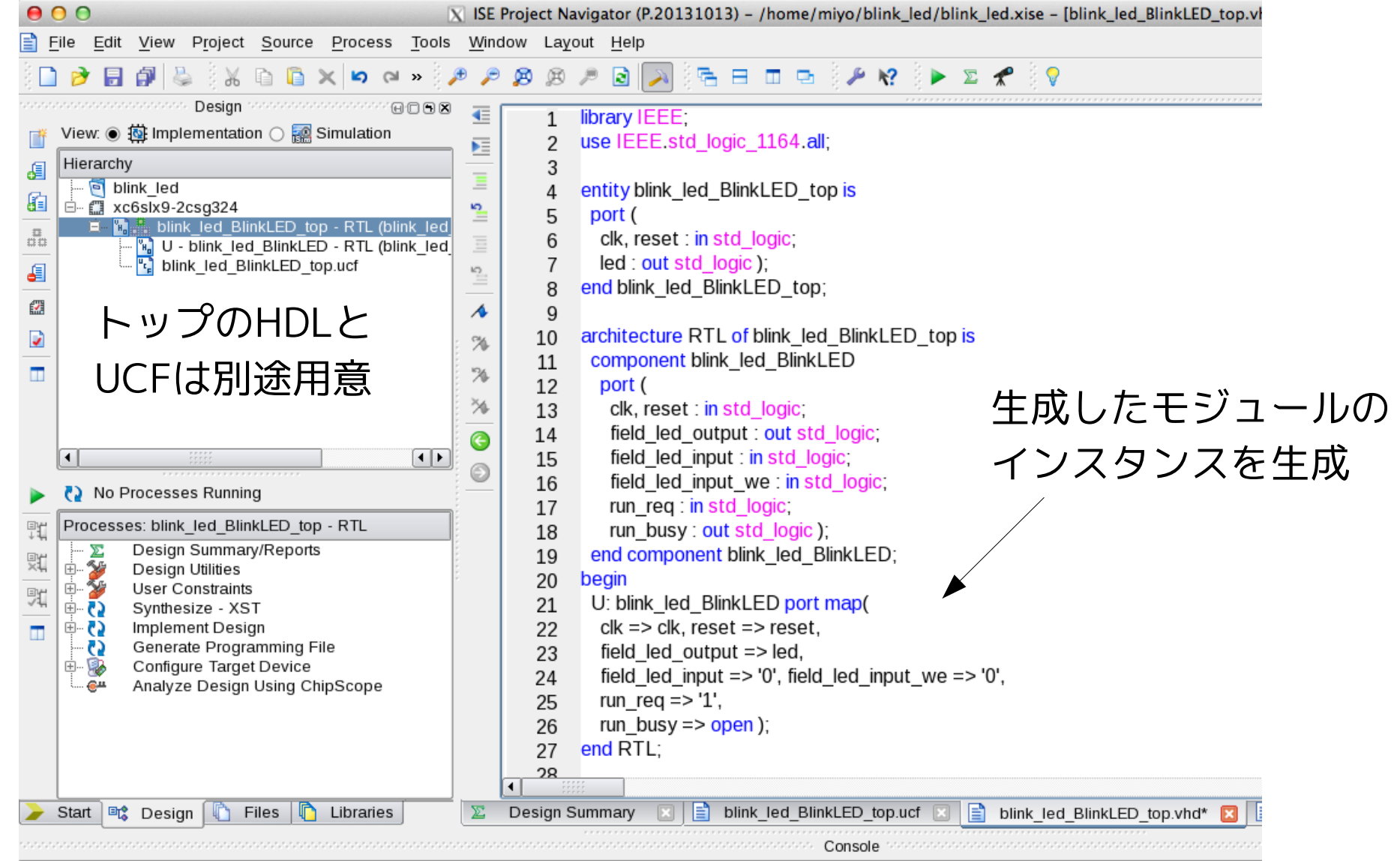

クイックスタート 8/8

#### (8) FPGAをコンフィギュレーションして動作を確認

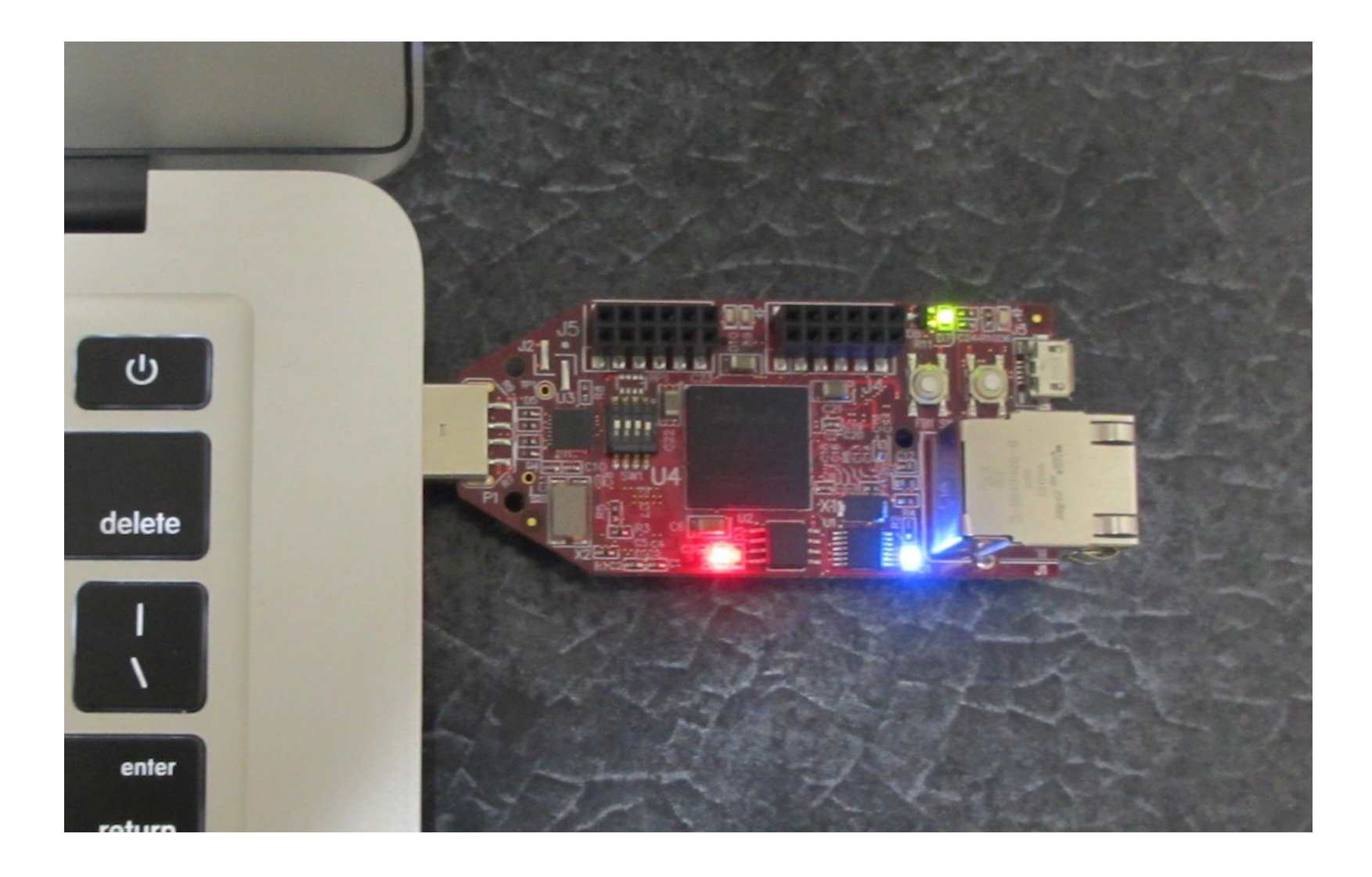

Synthesijer とは?

### 高位合成処理系に何を求めるか?

- ✔ 記述コストの軽減
	- ✔ 高抽象度の表現方法を利用したい
	- ✔ 言語習得にコストをかけたくない
- ✔ 動作検証/デバッグ効率の向上
	- ✔ 短時間で動作を確認したい
	- ✔ 見通しよく,手軽なデバッグをしたい
- ✔ FPGAのパフォーマンスの活用
	- ✔ 粗粒度,細粒度の並列性の活用
	- ✔ IPコアや内部機能ユニットを活用したい
	- ✔ 設計空間の探索

## 高位合成処理系に何を求めるか?

- ✔ 記述コストの軽減
	- ✔ 高抽象度の表現方法を利用したい
	- ✔ 言語習得にコストをかけたくない
- ✔ 動作検証/デバッグ効率の向上
	- ✔ 短時間で動作を確認したい
	- ✔ 見通しよく,手軽なデバッグをしたい
- ✔ FPGAのパフォーマンスの活用
	- ✔ 粗粒度,細粒度の並列性の活用
	- ✔ IPコアや内部機能ユニットを活用したい
	- ✔ 設計空間の探索

既存の高級言語 ベース?

## "FPGAの"高位合成処理系に何を求めるか?

- ✔ 記述コストの軽減
	- ✔ 高抽象度の表現方法を利用したい
- ✔ 言語習得にコストをかけたくない +導入コイスが小さいこと
- ✔ 動作検証/デバッグ効率の向上
	- ✔ 短時間で動作を確認したい
	- ✔ 見通しよく,手軽なデバッグをしたい
- ✔ FPGAのパフォーマンスの活用
	- ✔ 粗粒度,細粒度の並列性の活用
	- ✔ IPコアや内部機能ユニットを活用したい
	- ✔ 設計空間の探索

# Synthesijer

Javaベースの高位合成処理系

- LIL ✔ クラスによるオブジェクト指向設計言語
	- ← HWのモジュール設計との親和性は高そう
- ✔ 言語仕様で並列処理をサポート と

 $\checkmark$  Thread, wait-notify

- ✔ (Cと違い)明示的なポインタの扱いが不要
	- ✔ 言語の想定するメモリ構造から解放され得るかも

✔ 動的な振る舞いは厄介そう √?

# Synthesijer 設計基本方針

- ✔ JavaプログラムをそのままHDL→HW化
	- ✔ 追加構文,データ型は導入しない
	- ✔ 使える記述には制限を導入

HDLで書けることをすべてJavaで書けるようにするではない Javaで書けることををすべてHDL(HW)にするではない

Javaとして実行可能なプログラムをHWにする ≒ フェッチのないJavaプロセッサをHDLで直接生成する

# Synthesijer 活用方法 - 3つのパタン

3つの開発パタン

#### (1) Javaによるモジュールだけでシステムを構成

#### (2) HDLによるモジュールを部品として利用. 全体管理はJavaで記述 = 既存IPコア,FPGAの性能を活用

(3) Javaによるモジュールを部品として利用. 全体管理はHDLで記述 = 複雑なアルゴリズムをSWプログラマに書いてもらう.SW資産の活用

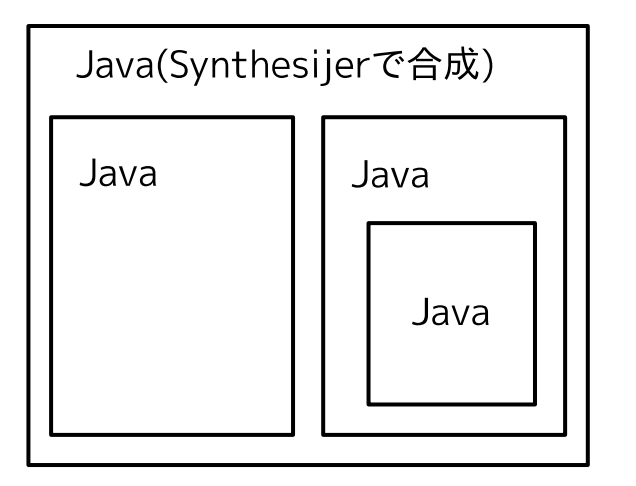

(1)Javaでシステムを構成 (2)Java + HDL記述の部品 (3)HDL + Java記述の部品

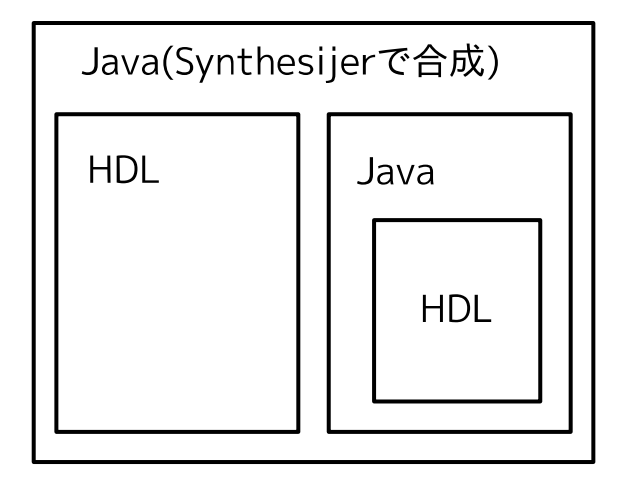

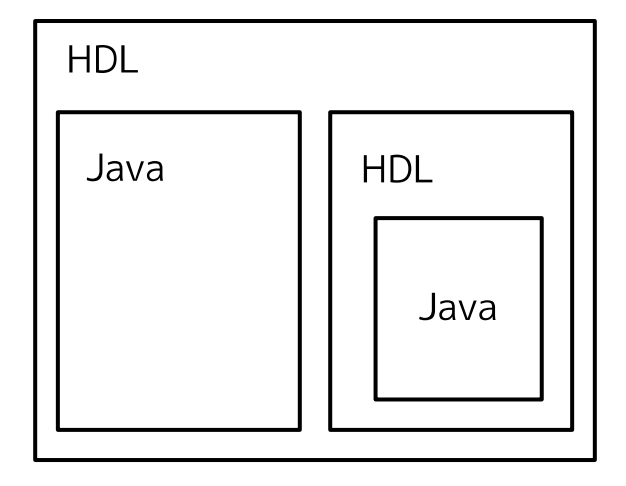

### (1) Javaでシステムを構成

- ✔ すべてをJavaで記述
- ✔ トップモジュール,UCF/XDCなんかは必要
- ✔ I/Oなどは用意されたライブラリを利用
	- ▼ シリアルI/O, SC1602, 純粋なInput/Output, ...
	- ✔ AXI(32bit逐次,シンプルなキャッシュ),UPL,...

### (2) Java+HDL記述の部品

- ✔ JavaプログラムにHDL記述の部品を埋め込む
- ✔ Javaで記述したオブジェクトのようにHDL記述部品をインスタンス化して使う
- ✔ HDLモジュールを簡単に使い回せる
- ✔ Synthesijer内部でどうオブジェクトが扱われるかを知る必要がある
	- ✔ Javaとのブリッジのために HDLModule を継承したクラスを実装
	- ✔ 合成時にはHDL記述のコードと組み合わせる
- ✔ HWプログラマがサポートしつつSWプログラマにFPGAを活用してもらう!!

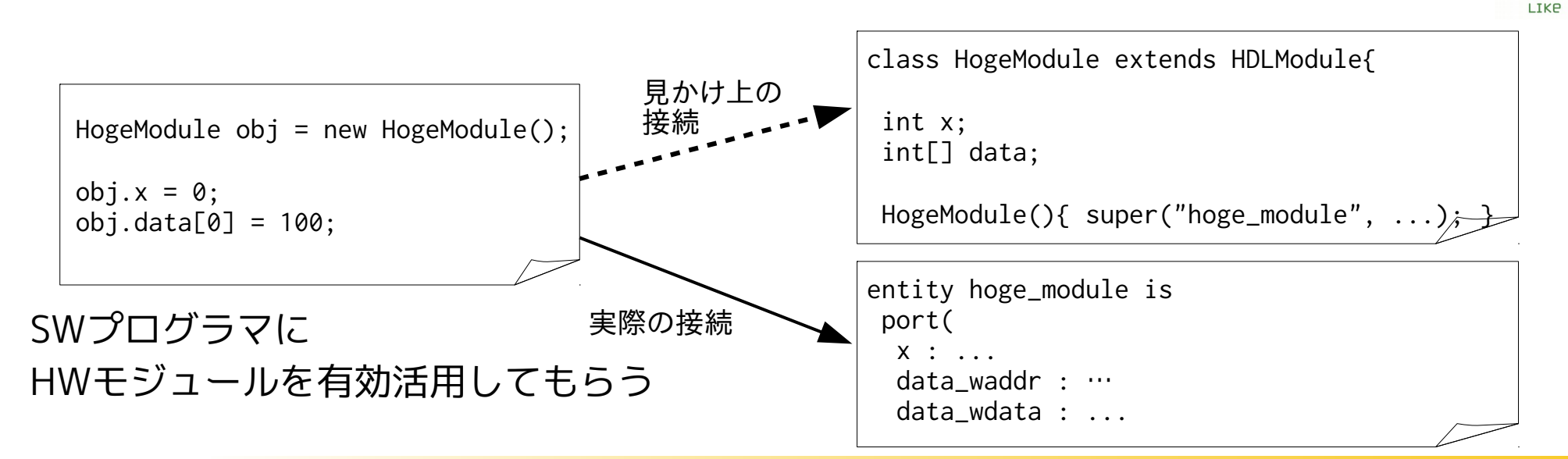

DISLIKE

# (3) HDL+Java記述の部品

- ✔ HDLで設計したシステムにJava記述の部品を埋め込む
- ✔ 複雑なアルゴリズムの処理でもJavaなら(比較的)手軽に実装
- ✔ HDLで自然に実装できるストリーム処理,並列処理を活用
- ✔ Synthesijerで合成した回路がどういう構成か知る必要がある
- ✔ SWプログラマ/資産をFPGA設計に活用!!

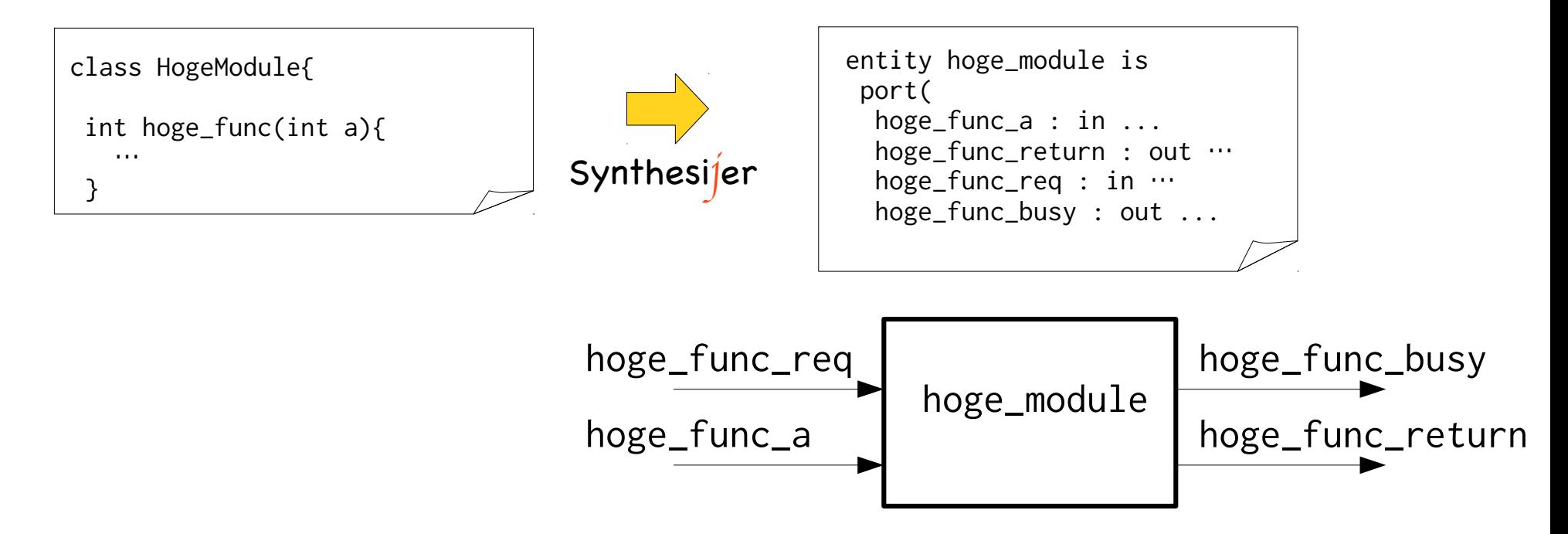

LIKE

**NTSL TKE** 

### 信号処理システムへの応用の展望

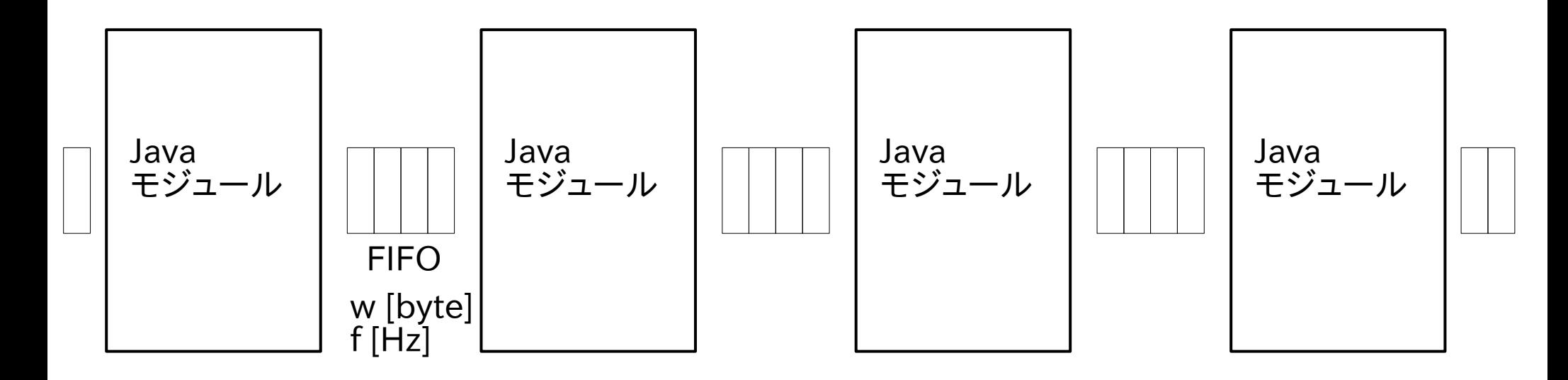

#### スループット T [bps]

パケットデータが d [byte] のとき全データ入力を受け取るのにかかる時間 = d/w \* 1/f [sec] 同様に、全データの出力にかかる時間 = d/w \* 1/f [sec]

スループットT [bps]を実現するとき、パケットデータを(8\*d) \* 1/T [sec]内で処理し続ける必要がある

→ 各モジュールで処理に使える時間 t は 8\*d/T – 2\*d/(w\*f) [sec]  $= (8*d/T-2*d/(w*f)) / (1/f)$  [cycle]

たとえば、d=1500, T=1G, w=4, f=100Mのとき 1パケットあたりの処理にかけられるサイクル数は450サイクル。 f=200Mなら1650サイクル

# 複雑なアルゴリズム処理はJavaで実装

✔ 例: バブルソートじゃなくてマージソートの採用,など

### ✔ バブルソート(512個の降順→昇順)

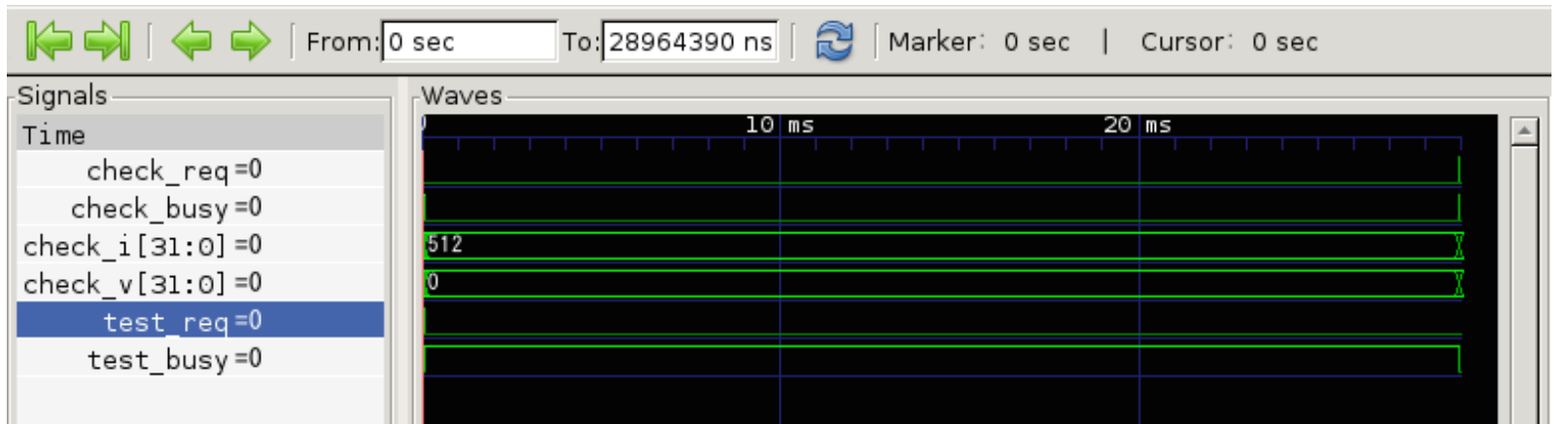

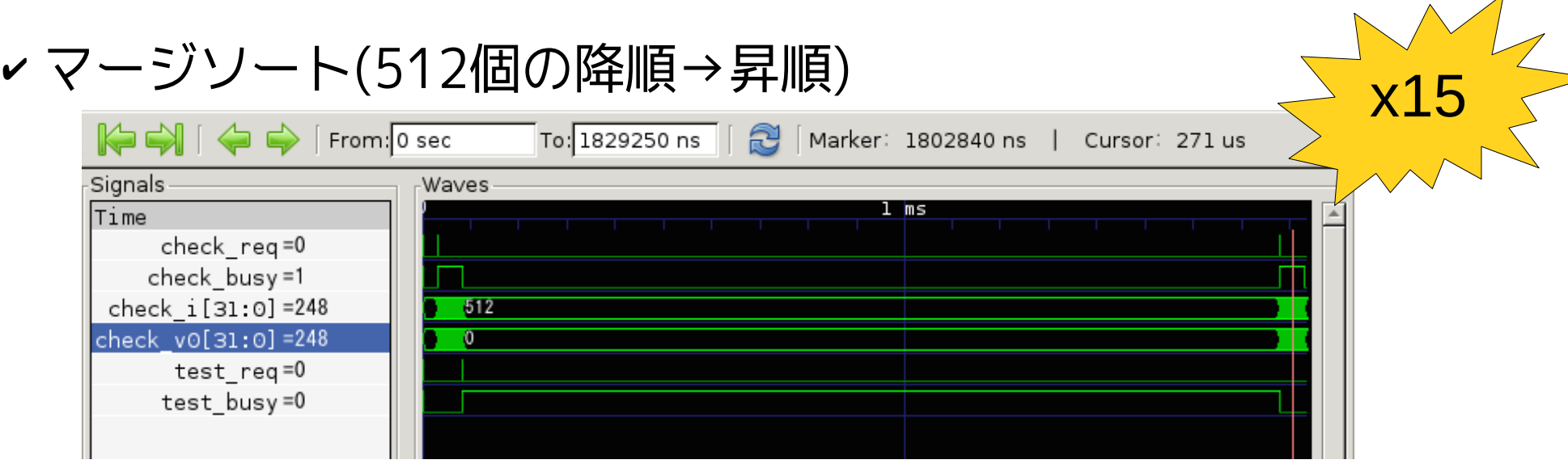

複雑なアルゴリズム処理はJavaで実装

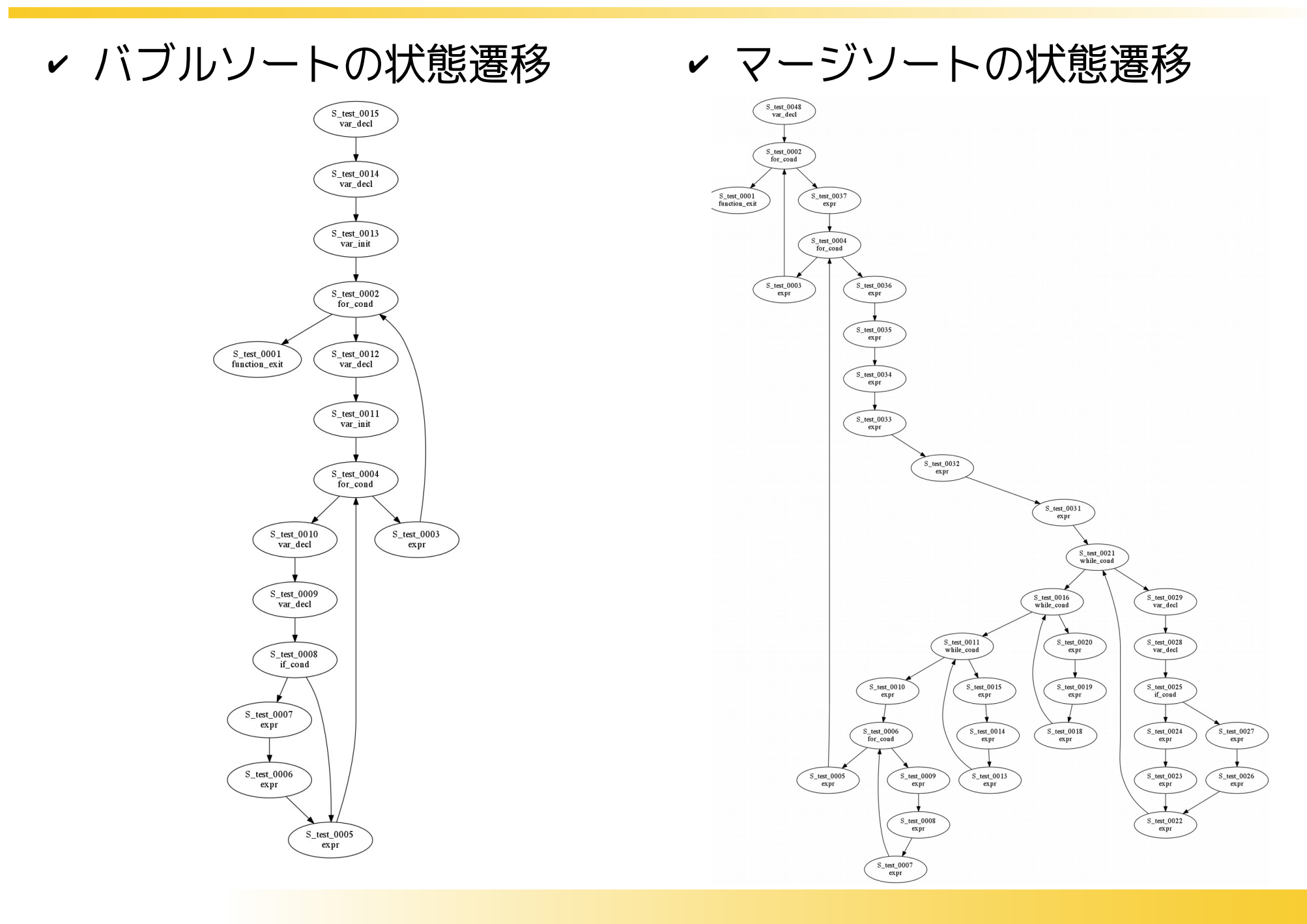

# Synthesijer サンプル

サンプル

- ✔ グラフィクス表示
- ✔ BrainF\*\*k インタプリタ

# サンプル1: グラフィクス表示

### ✔ 90度位相ずれしたサインカーブをSWで描画

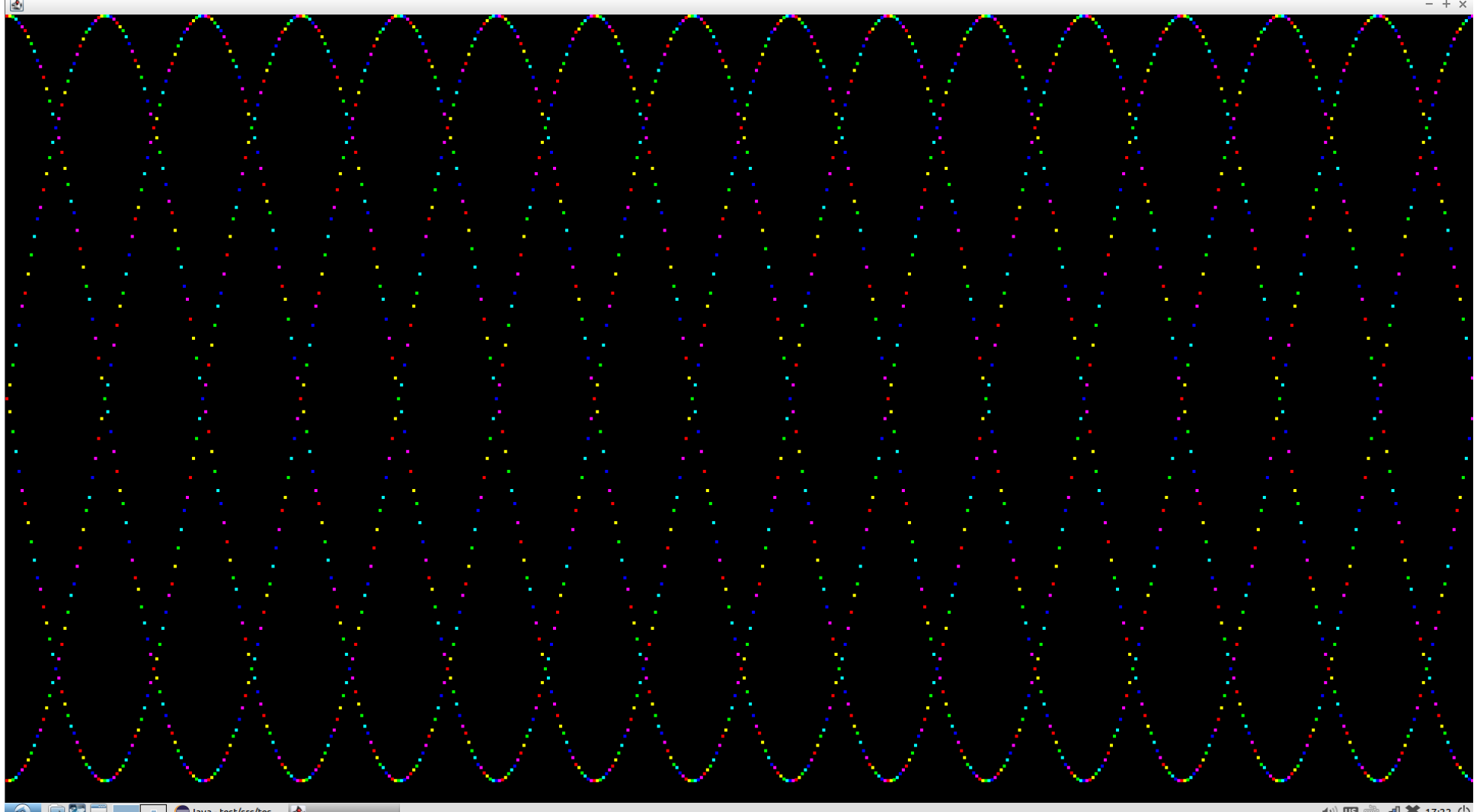

# サインカーブ描画のJavaコード(抜粋)

```
public class RGBTest{
```
}

```
 ...
    private final TestFrame obj = new TestFrame();
   private final SinTableRom sin = new SinTableRom();
   private final int colortbl[7] = new int[6];
   public void paint_sincurve(int offset){
        int c_id = 0;
        for(int i = 0; i < (1920 \gg 2); i^{++}}{
            int x = i \ll 2;
             int y = sin.sintable[(i+offset)&0x7F];
            int c = colorthl[c_id];obj.fill\_rect(x, y, 4, 4, c);c_id = c_id + 1;
            if(c_id == 6) c_id = \theta;
         }
    }
   public void run(){
        init_colortbl();
       while(true){
            paint_sincurve(0);
            paint_sincurve(32);
            paint_sincurve(64);
             paint_sincurve(96);
            obj.flush();
        }
```
# FPGAでの実行例

### ✔ 90度位相ずれしたサインカーブを実機で確認

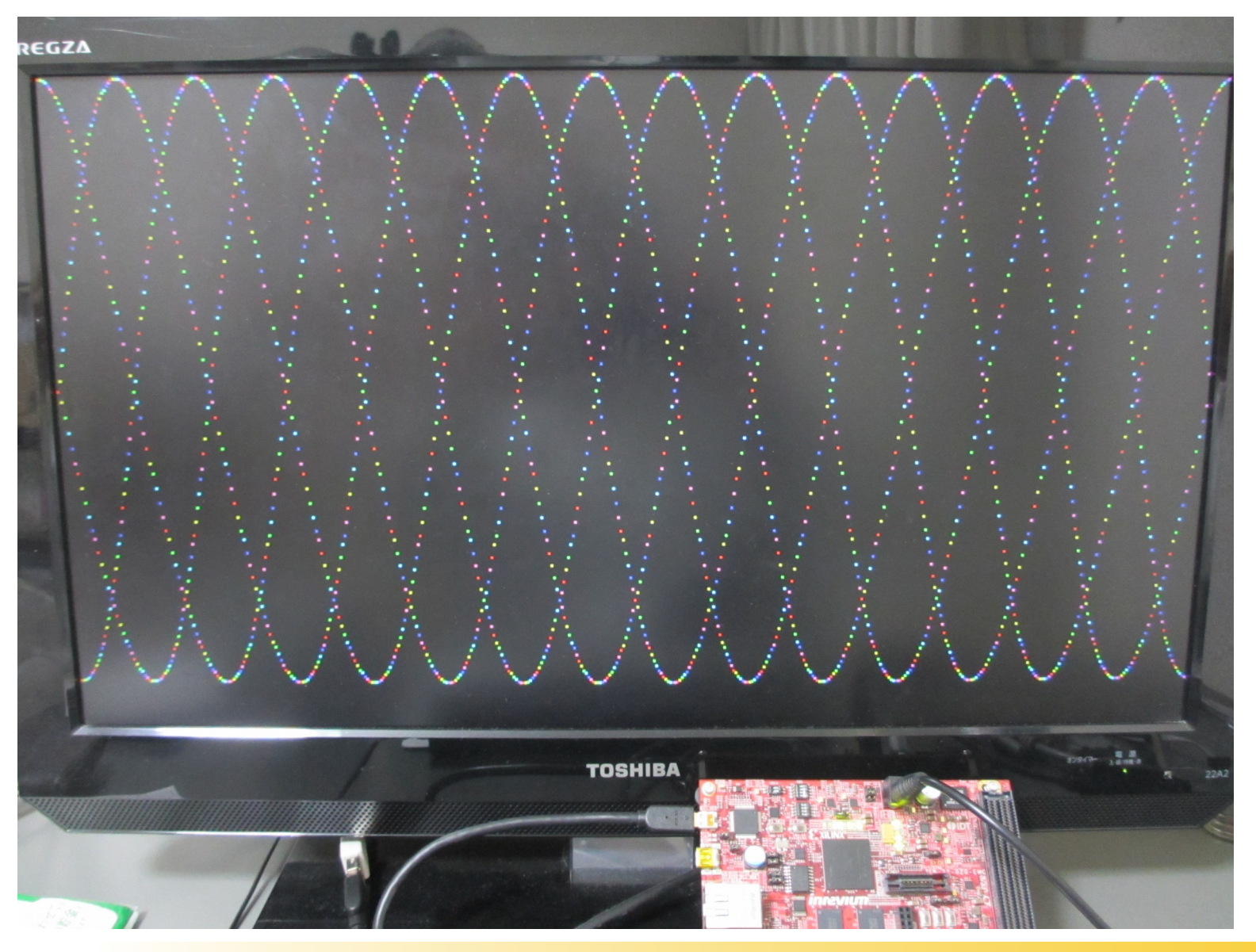

使用したボード

Micro HDMI

Conector

**USB2.0** 

**RJ45** 

Ethernet

謂

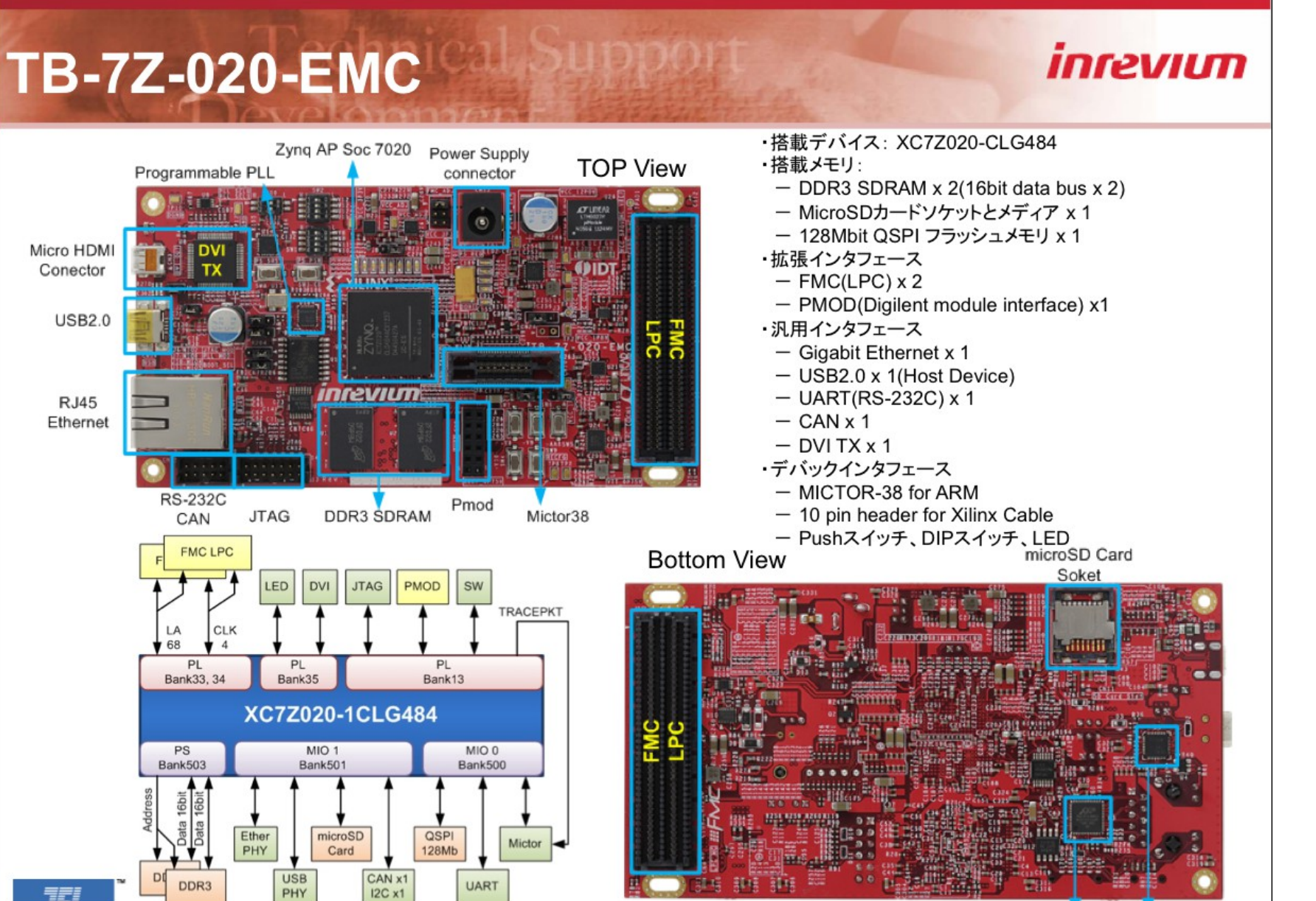

**TOKYO ELECTRON DEVICE LIMITED** 

DDR<sub>3</sub>

CAN

LA

68

PS

Bank503

Auther / BU or Group 1

**Ethernet PHY USB PHY** 

# SWとHWで同じコードを利用

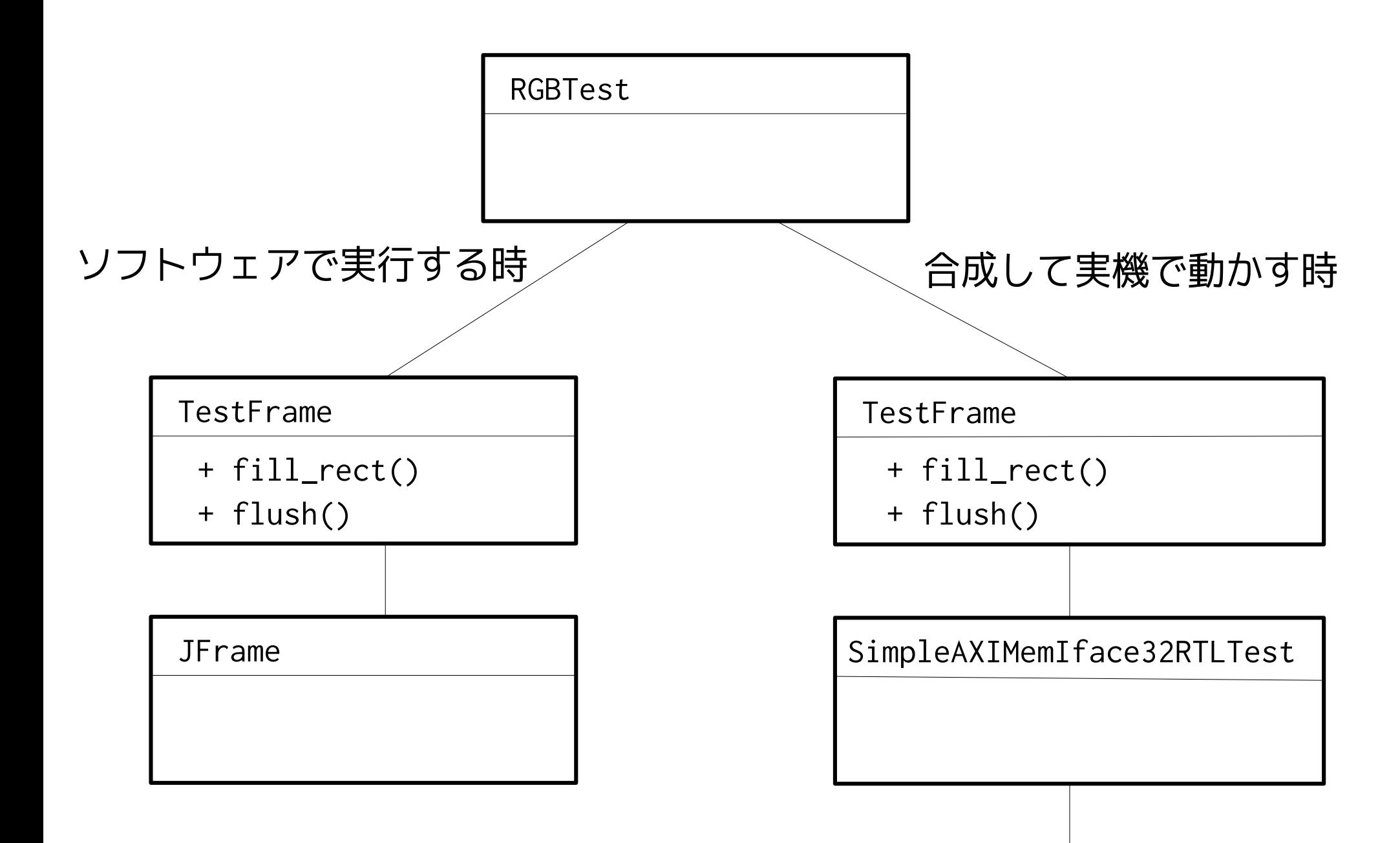

システム全体のブロックダイアグラム

✔ 水面下はちょっと複雑

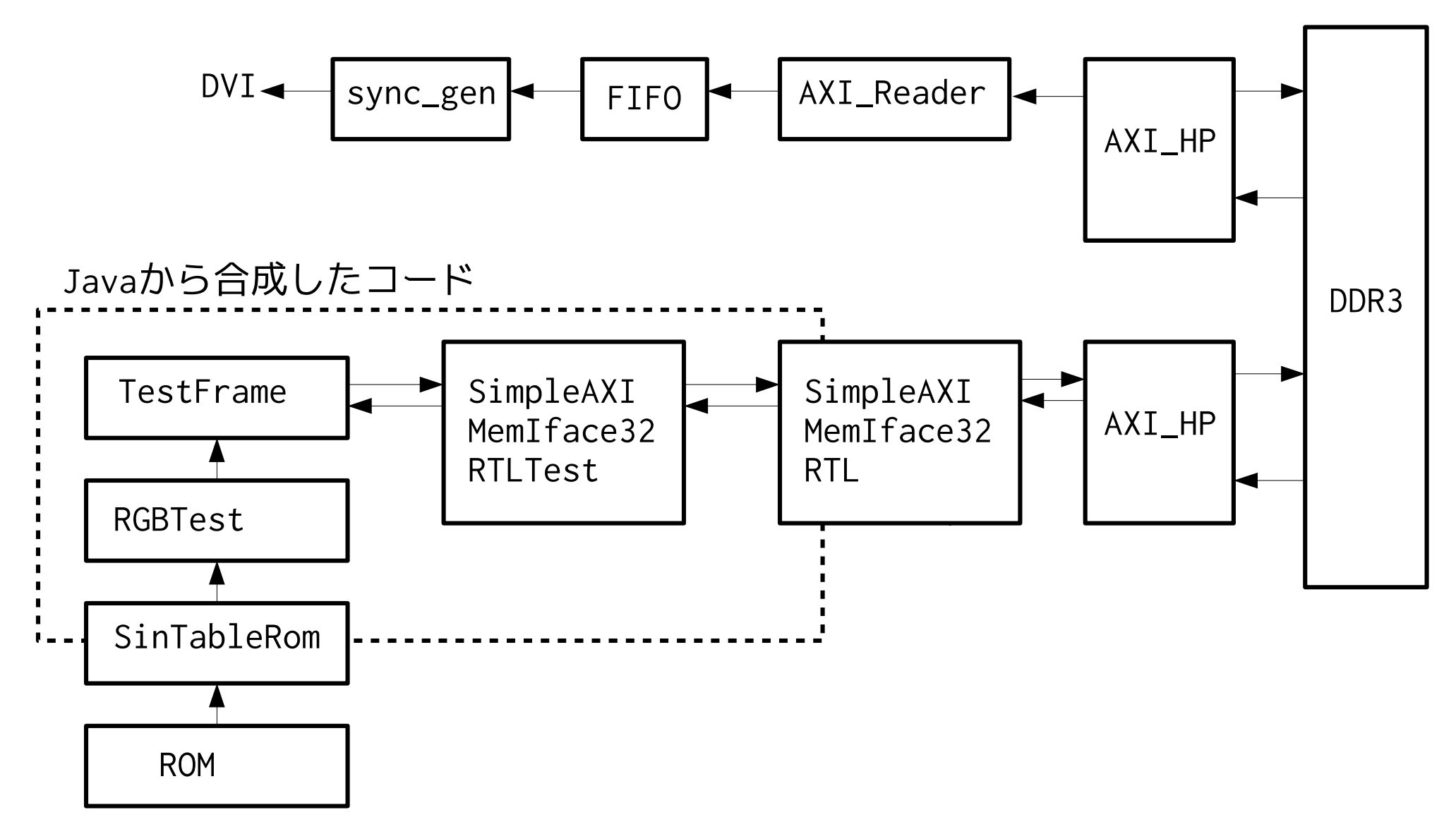

# サンプル2: BrainF\*\*k

✔ 標準入出力越しでBrainF\*\*kインタプリタを実行

### ✔ +, -, >, <, [, ], ., ,の記号からなるインタプリタ

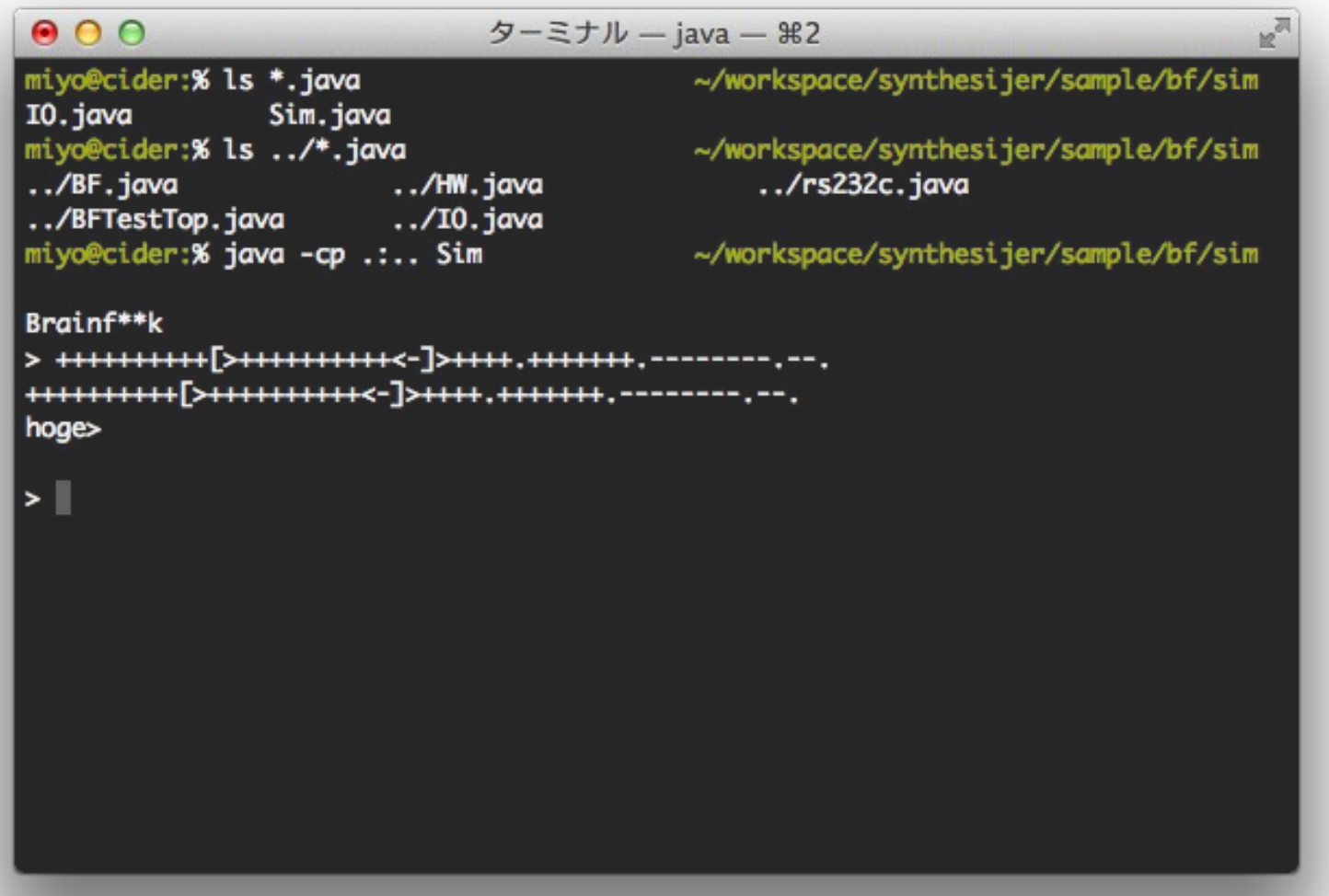

# サンプル 2: BrainF\*\* k

```
private IO io = new IO();
    private byte[] prog = new byte
[CODESIZE];
    private byte[] data = new byte
[ARRAYSIZE];
    private int ptr, pc
;
    public boolean step() {
         byte cmd = prog
[pc];
         byte tmp
;
         int nlvl = 0;
         switch (cmd) {
         case 0: return false
;
         case '>': ptr++; break
;
         case '<': ptr--; break
;
         case '+': data
[ptr] = (byte) (data
[ptr] + 1); break
;
         case '-': data
[ptr] = (byte) (data
[ptr] – 1); break
;
         case '.': io.putchar(data
[ptr]); break
;
         case ',': data
[ptr] = io.getchar(); break
;
         case '['
:
              if (data
[ptr] == (byte) 0) {
                  while (true) {
                       pc++;
                        if(prog[pc] == ']' && nlvl == 0) break;
                        if(prog[pc] == '['') nlvl++;if(prog[pc] == 'l') nlvl--;}
              }
              break
;
         case ']'
:
where the contract of the
         }
     }
```
# サンプル 2: BrainF\*\* k

```
public void read() {
    prompt();
     for (int i = 0; i < CODESIZE; i++) {
         byte b;
         b = io.getchar();
         //io.putchar(b);
         if (b == '\n' || b == '\r') {
              prog
[
i] = (byte) 0;
              break
;
         } else {
              prog[i] = b;}
    }
}
public void print() {
     boolean flag = true
;
     for (int i = 0; i < CODESIZE; i++) {
         byte b = prog[i];
         if (b == 0) {
              break
;
         }
         io.putchar(
b);
     }
    io.putchar((byte) '\n');
}
```
# FPGAで実行

✔ 標準入出力の代わりにシリアル通信越しで実行

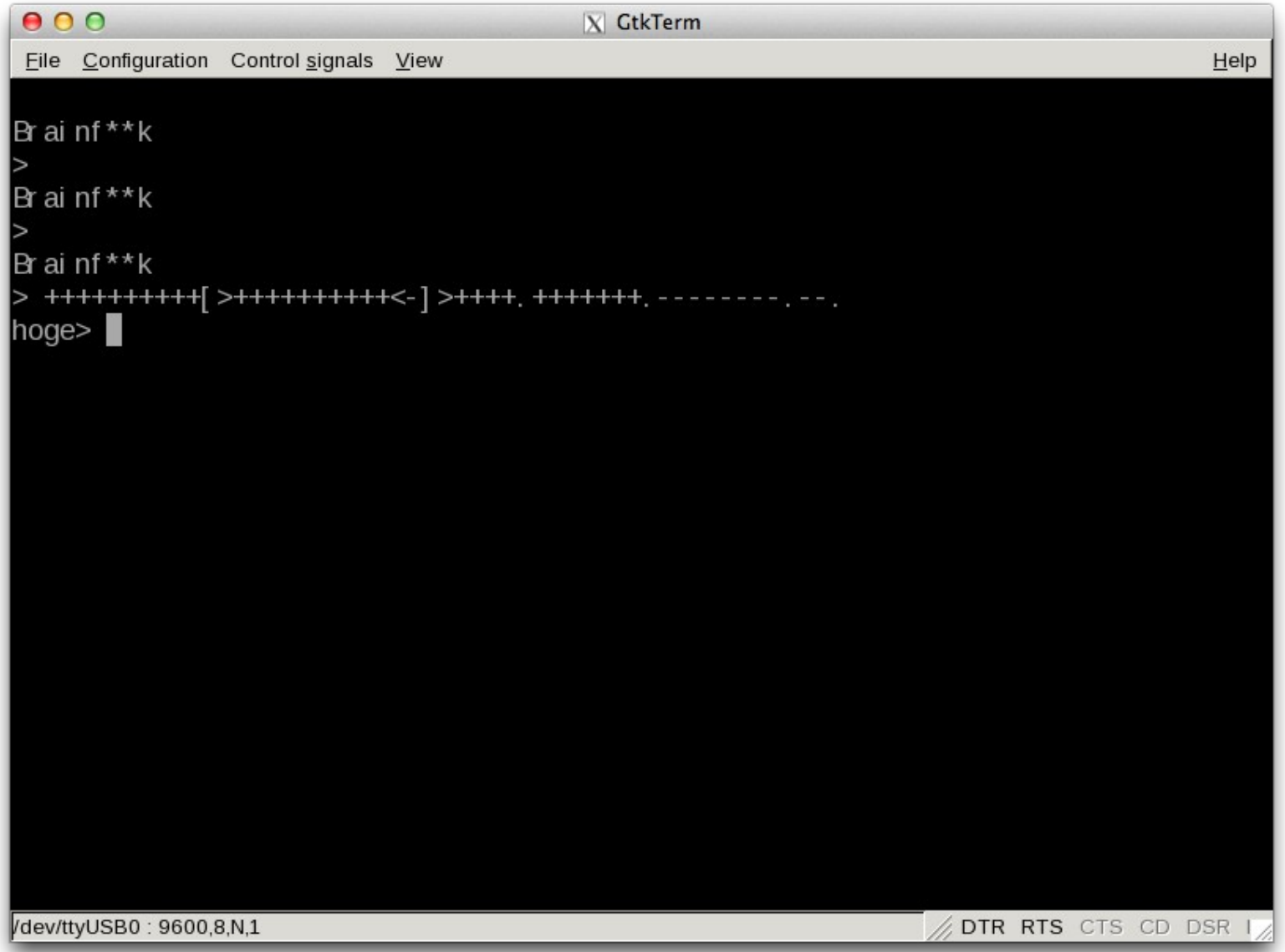

# SWとHWで同じコードを利用

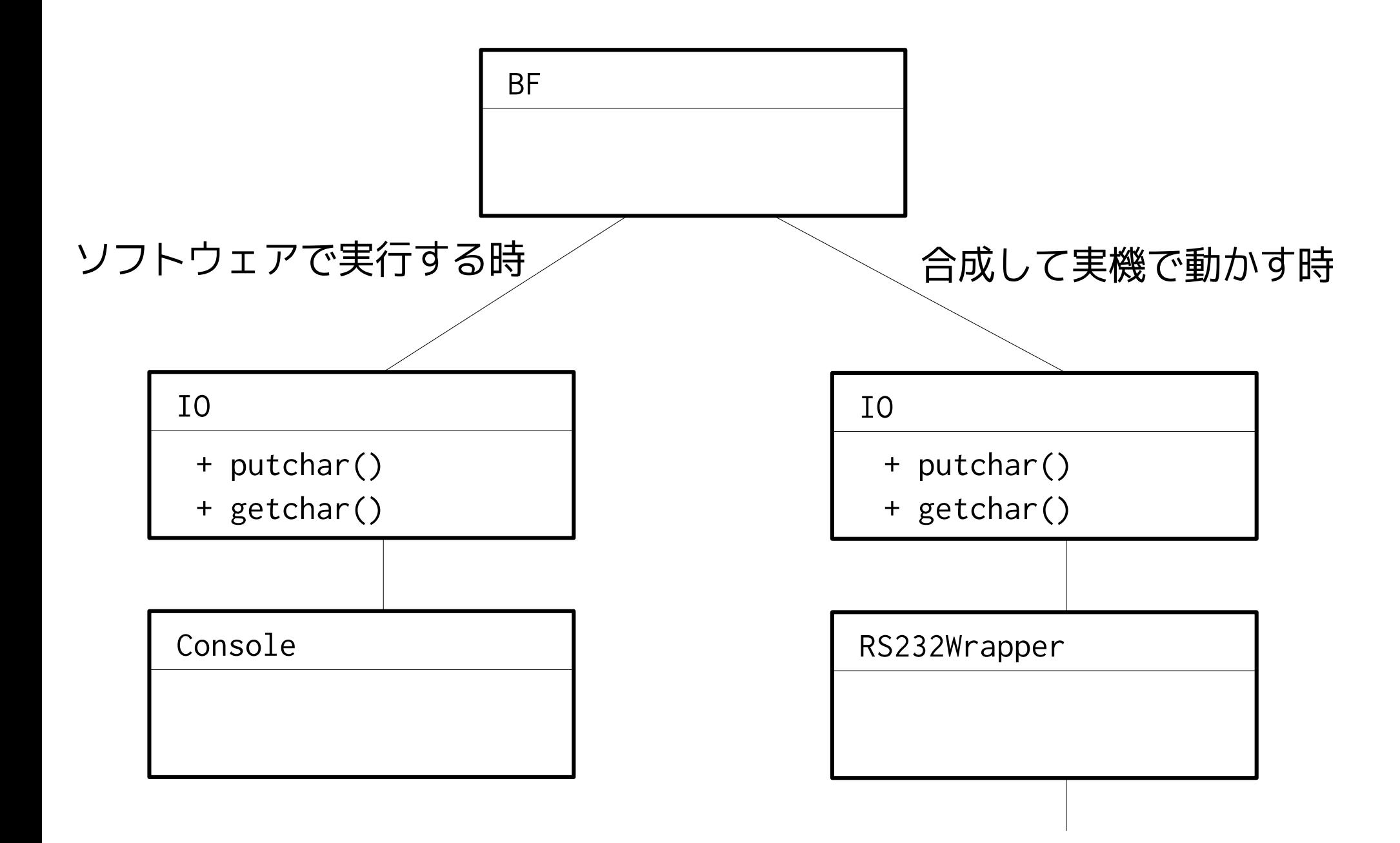

# Synthesijerの合成方法について

# Synthesijer コンパイルフロー

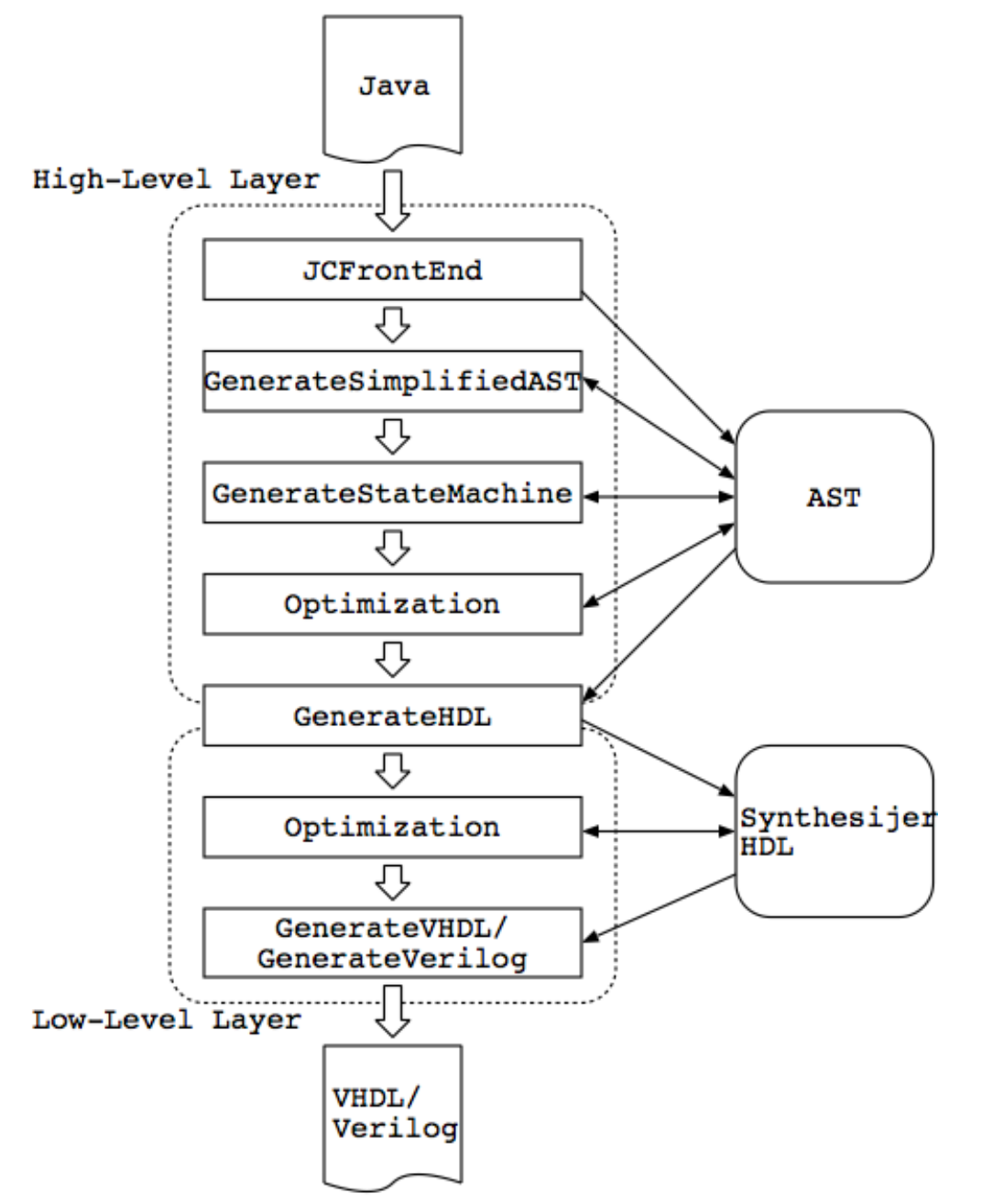

- ✔ High-Level Layer
	- ✔ 抽象構文木
	- ✔ HDLにしやすい形に変換

✔ 最適化

- ✔ Low-Level Layer
	- ✔ モジュール
	- ✔ ステートマシン
	- ✔ 演算処理
	- ✔ 信号/ポート

コンパイルの例 - シーケンサの生成

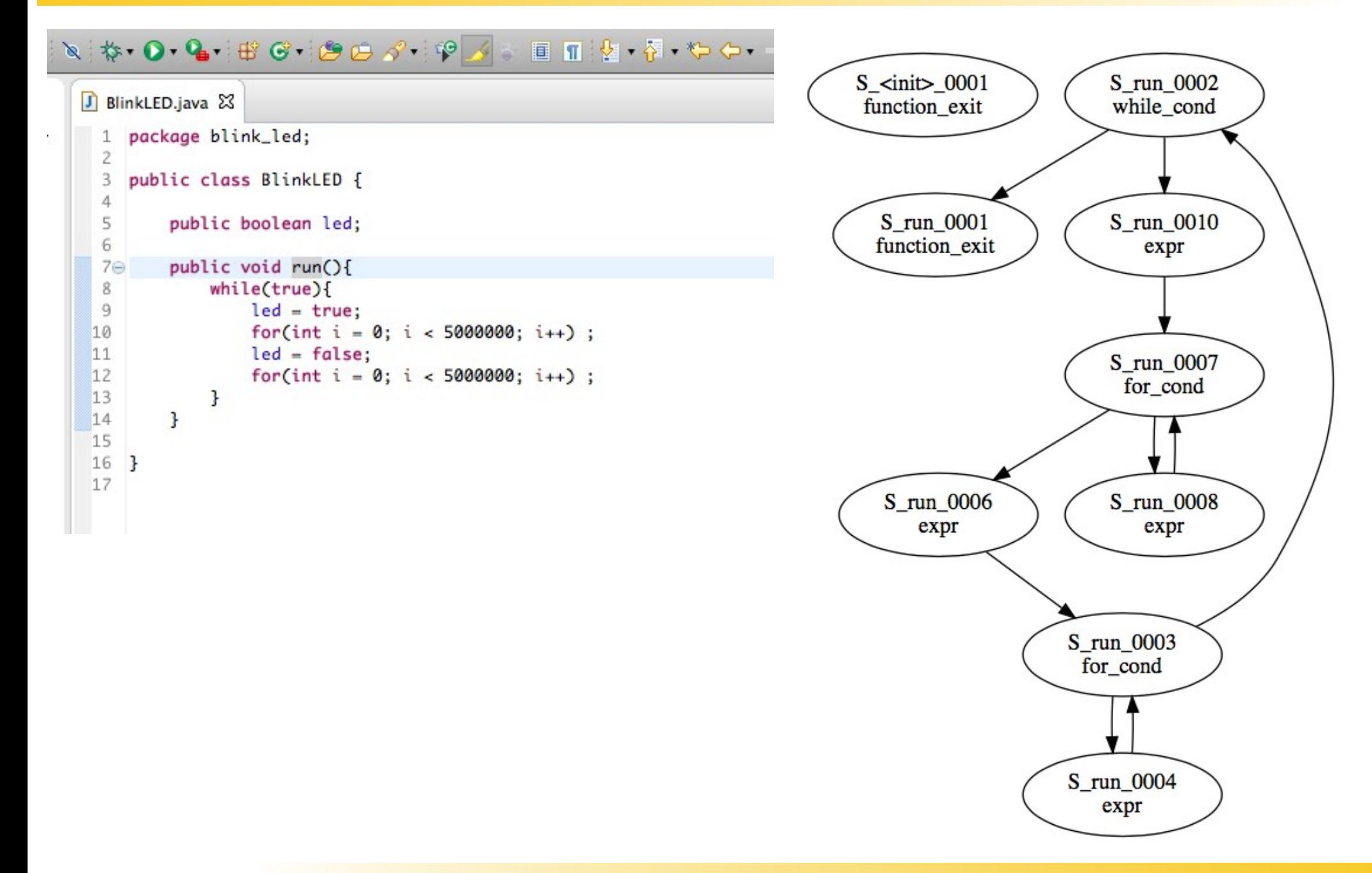

コンパイルの例 - データ処理

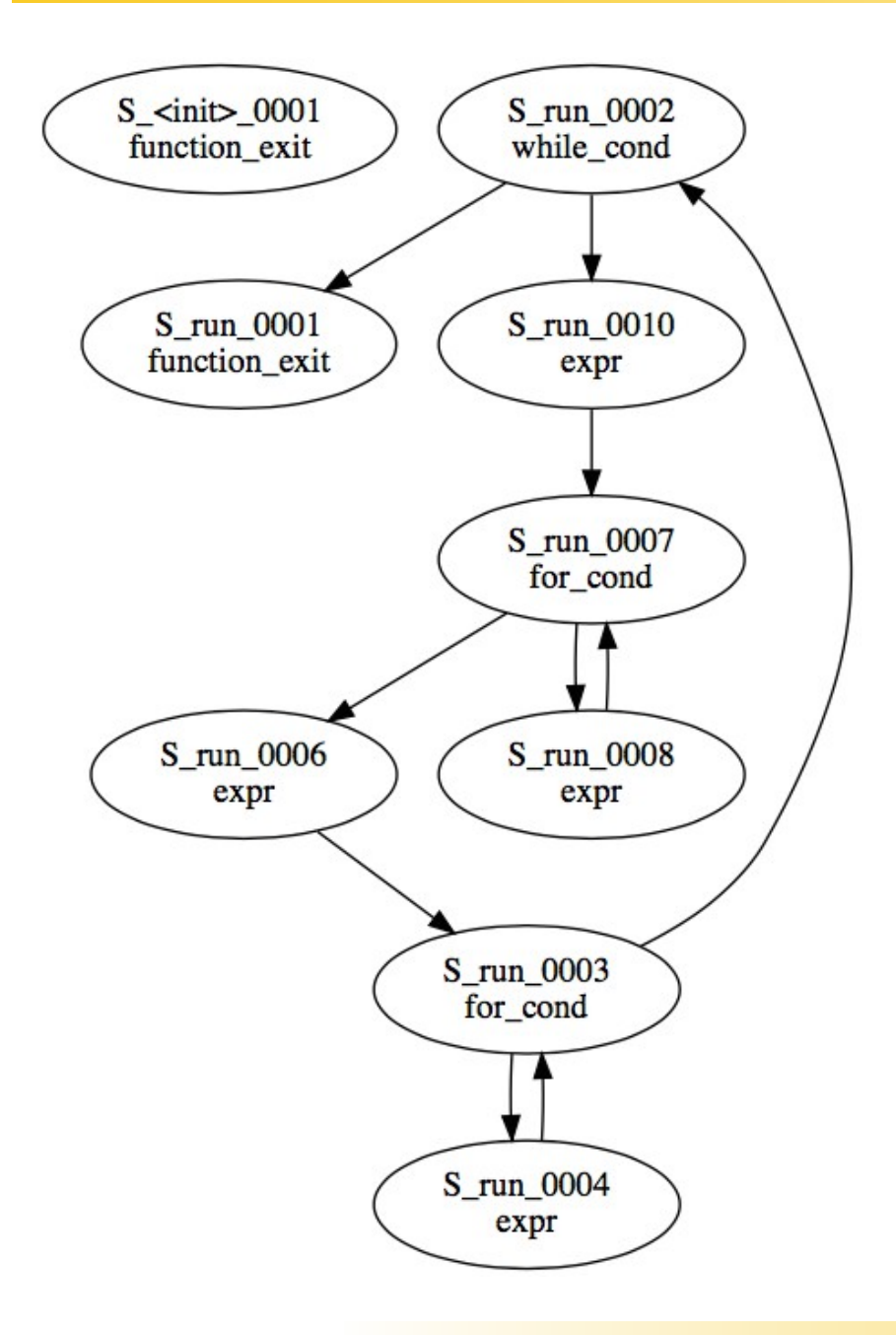

```
...
  tmp_0021 \leq '1';...
  tmp_0024 \leq '0';...
   process(clk)
   begin
    if clk'event and c\overline{1}k = '1' then
       if reset = '1' then
         led \leq '0'; else
          if S_run = S_run_S_run_0010 then
            led \leq \text{tmp_0021}; elsif S_run = S_run_S_run_0006 then
            led \le = \text{tmp\_0024}; else
           led \le = \text{tmp\_0001}; end if;
        end if;
     end if;
   end process;
...
```
コンパイルの例 - データ処理

...

...

...

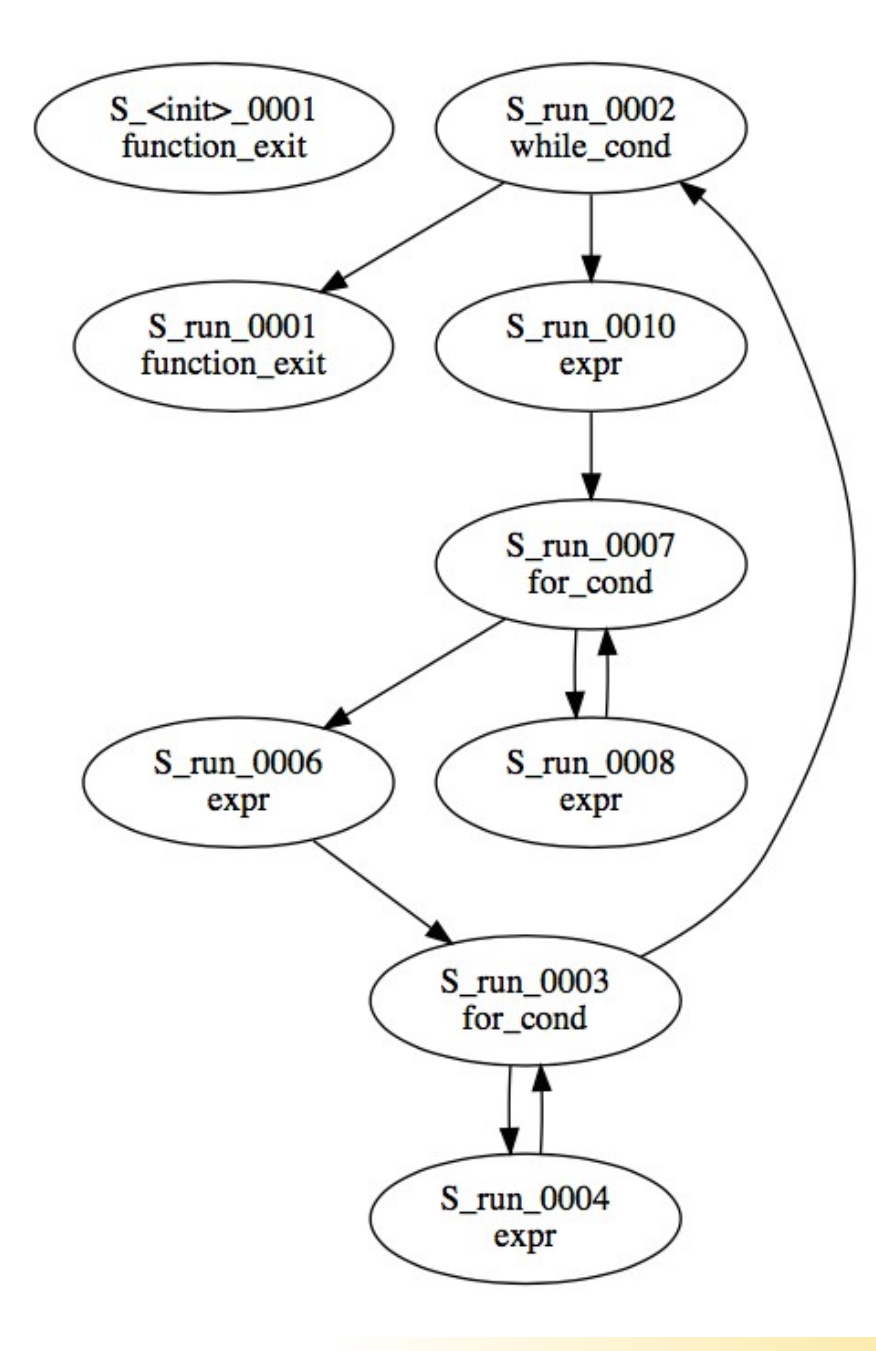

```
 tmp_0022 <= X"00000000";
tmp_0023 \le run_i_1 + 1;
 process(clk)
 begin
  if clk'event and c\overline{1}k = '1' then
    if reset = '1' then
      run_i_1 \leq x"00000000"; else
      if S_run = S_run_S_run_0010 thenrun_i_1 < = tmp_0022;
       elsif S_run = S_run_S_run_0008 then
        run_i_1 < = tmp_0023;
       end if;
     end if;
   end if;
 end process;
```
コンパイルの例 - モジュール

#### 

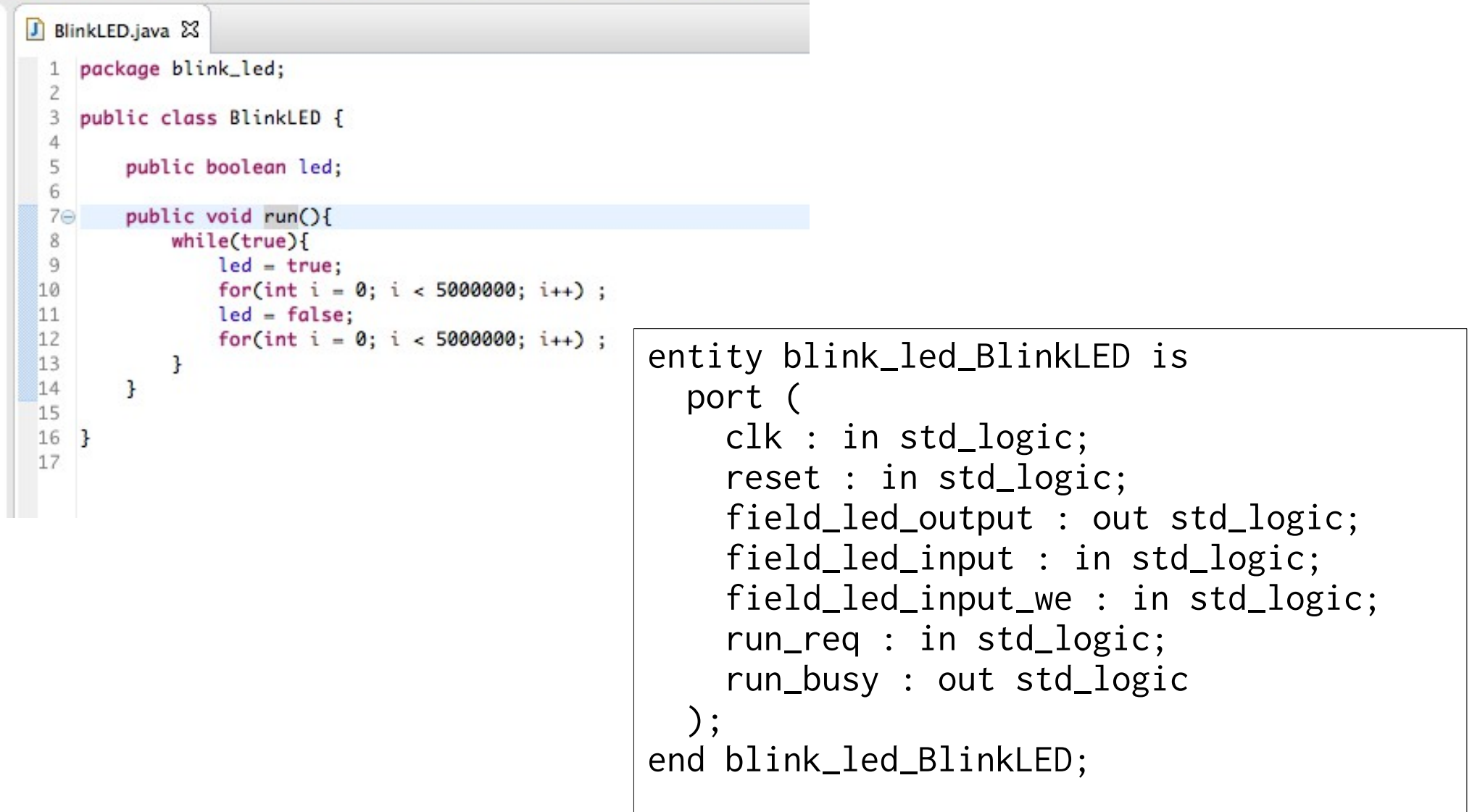

次バージョン:スケジュール表による合成

### ✔ リソース割当,実行サイクルを表で管理

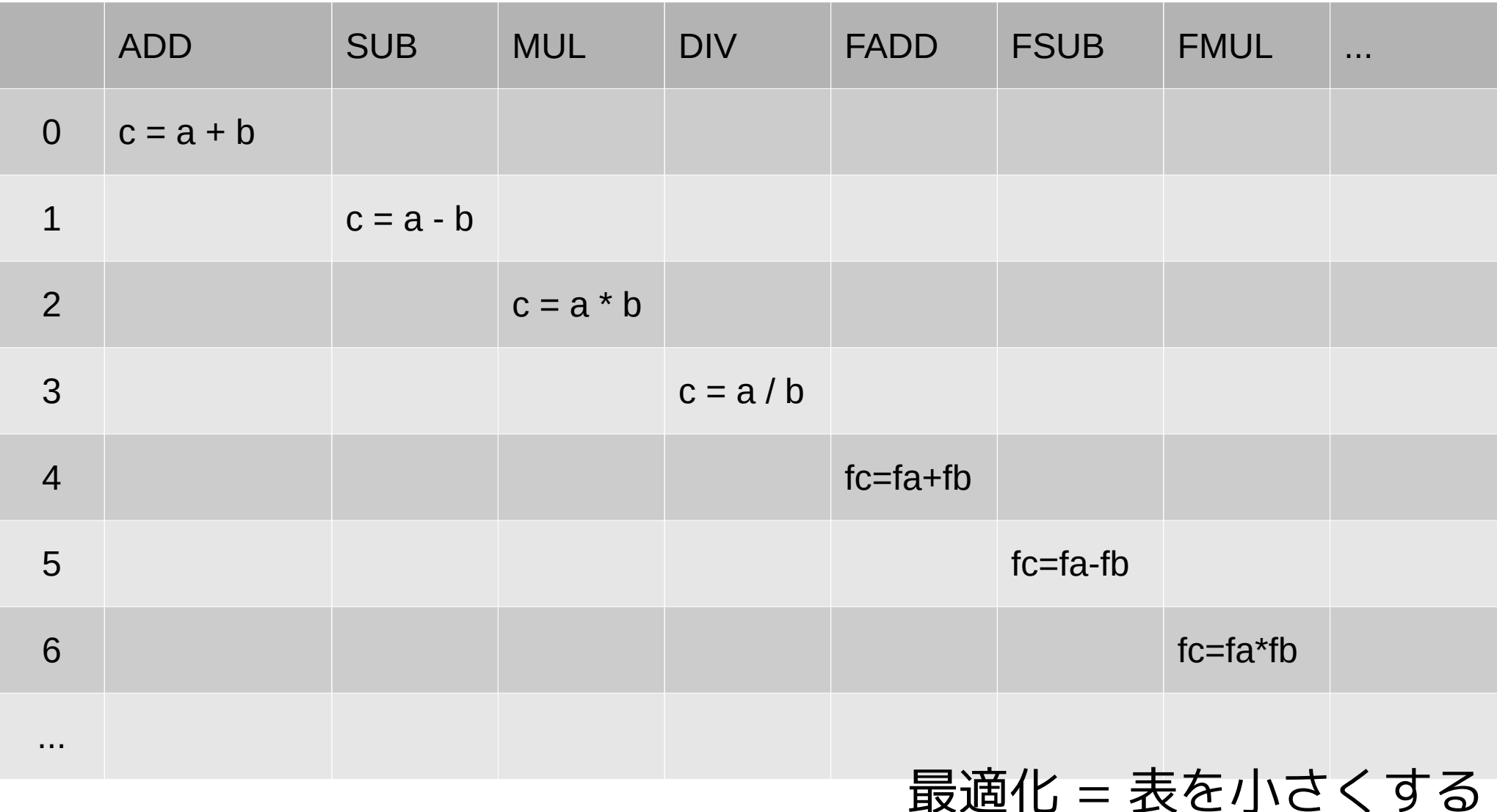

# +α Synthesijer.scala

# Synthesijer.scala

- ✔ Javaで全部書けない...とはいえ
- ✔ もう普通のHDL(= VHDL/Verilog HDL)は書きたくない
	- ✔ たくさんの似たような名前の変数の定義
	- ✔ リセット,パルス信号をもとに戻すの忘れる ✔ などなど
- ✔ 制御構造とデータ処理が同じ,な設計モデルはいやだ
- ✔ 記述の再利用をしたい
	- ✔ データ処理とデータ代入をわけたい

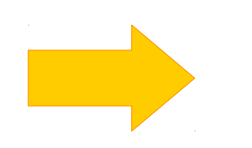

もっと高級なHDLがあればいい

## Synthesijer.scala とは

- ✔ Synthesijerのバックエンドを使ってScala"で"HDLを書く
	- ✔ signal, port: 状態を変更可能なオブジェクト
	- ✔ expr: 副作用なしの式
	- ✔ sequencer: 状態遷移機械
	- ✔ module: モジュール全体

✔ 上記のオブジェクトをScalaでインスタンス化.つなぎ合わせる.

# Synthesijer.scala の例(1)

```
✔ Lチカ
    def generate_led() : Module = {
       val m = new Module("led")
      val q = m.outP("q") val counter = m.signal("counter", 32)
      q \le m.expr(Op.REF, counter, 5)
       val seq = m.sequencer("main")
       counter <= (seq.idle, VECTOR_ZERO)
      val s0 = seq.idle \rightarrow seq.add() counter <= (s0, m.expr(Op.+
, counter, 1))
       return m
    }
   def generate_sim(target:Module, name:String) : SimModule = {
      val sim = new SimModule(name)
      val inst = sim.instance(target, "U") 
      val (clk, reset, counter) = sim.system(10)
       inst.sysClk <= clk
       inst.sysReset <= reset 
      return sim
    }
```
# Synthesijer.scala の例(2)

```
 val m = new Module("UPLTest")
val uplin = new UPLIn(m, "pI0", 32)
val uplout = new UPLOut(m, "p00", 32)
 val ipaddr = m.inP("pMyIpAddr", 32)
val port = m.inP(''pMyPort", 16)
 val server_addr = m.inP("pServerIpAddr", 32)
 val server_port = m.inP("pServerPort", 16)
 def wait_trigger():State = ...
 val ack_ready = m.expr(Op.==, uplout.ack, Constant.HIGH)
def wait_ack_and_send_data():State = ...
 def send_dest_addr():State = ...
def send_port():State = \dots def send_length():State = ...
 def send_data():State = ...
 (idle -> (m.expr(Op.==, trigger, Constant.HIGH), wait_trigger())
       -> (ack_ready, wait_ack_and_send_data())
       -> send_dest_addr()
       -> send_port()
       -> send_length()
      \Rightarrow send_data() \Rightarrow idle)
                                                  Request
                                                     Ack
                                                   Enable
                                                    Clock
                                                     Data
                                                   UPL(e-trees.Japan, Incの制御付きFIFO)
```
# まとめと今後のロードマップ

## Synthesijer - まとめ -

- ✔ JavaプログラムをFPGA上のハードウェアに変換
	- ✔ 複雑なアルゴリズムのハードウェア実装を楽に
	- ✔ オブクジェクト指向設計による再利用性の向上
- ✔ 特殊な記法,追加構文はない
	- ✔ ソフトウェアとして実行可能.動作の確認、検証が容易
	- ✔ 書けるプログラムに制限は加える (動的なnew,再帰は不可など)

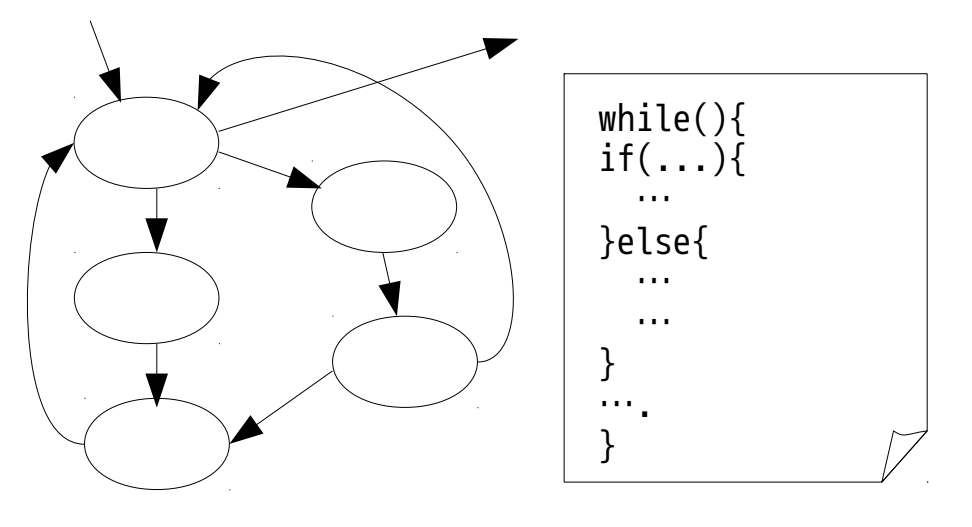

複雑な状態遷移も,Javaの制御構文を使って楽に設計できる

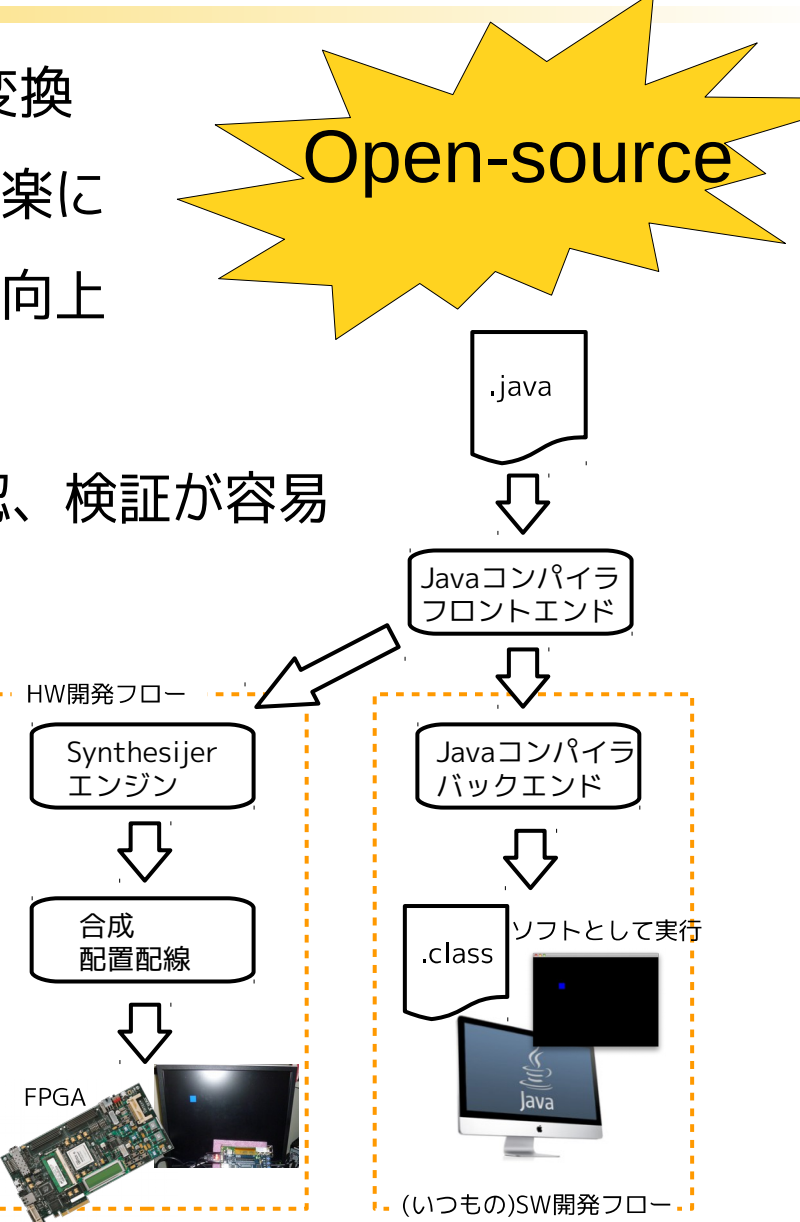

同じJavaプログラムをソフトウェアとしても FPGAトのハードウェアとしても実行可能

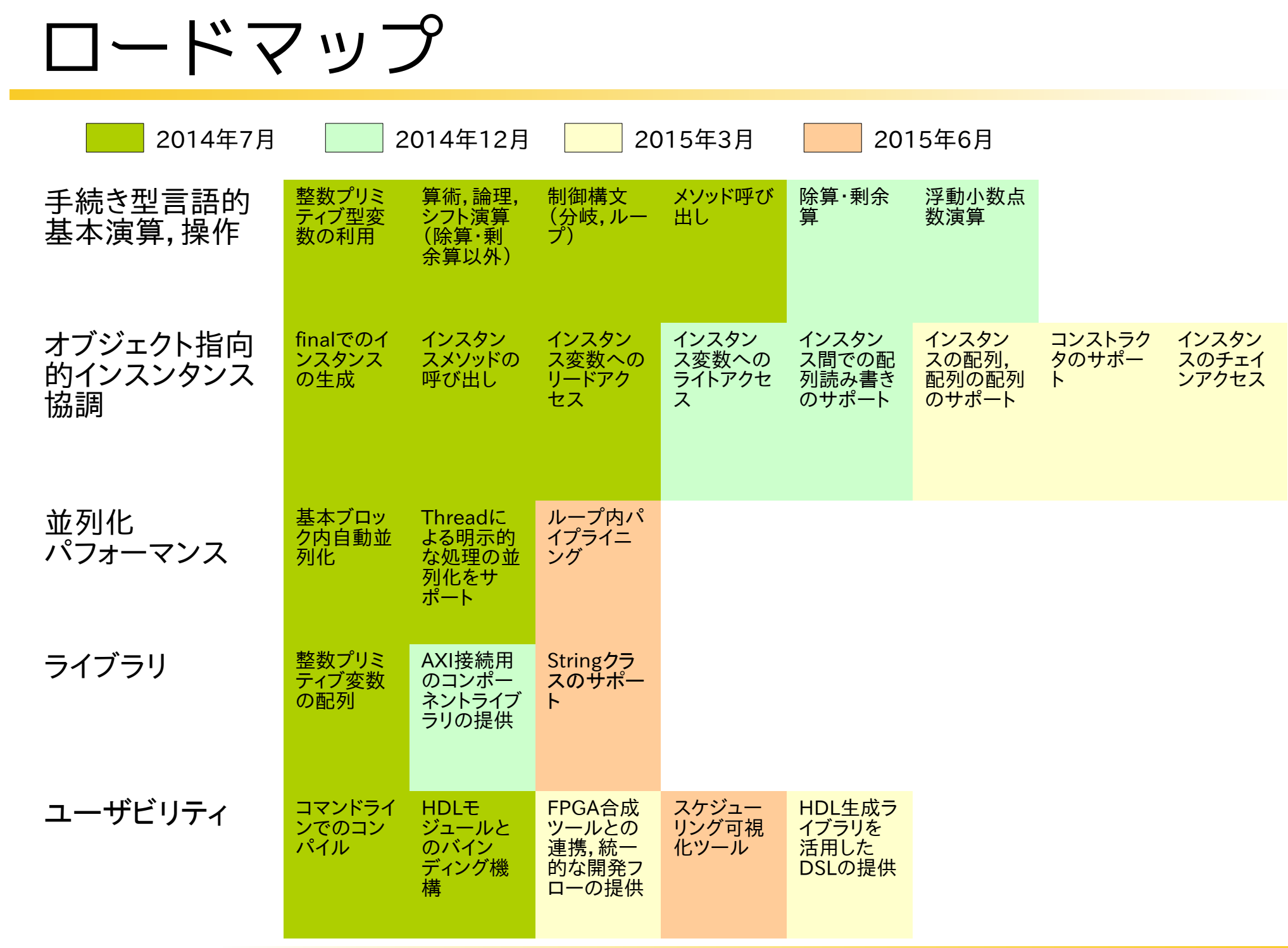

参考

- ✔ [http://synthesijer.sourceforge.net](http://synthesijer.sourceforge.net/)
	- ✔ リソース一式,クイックスタートガイドなど
- ✔ <http://labs.beatcraft.com/ja/index.php?Synthesijer>
	- ✔ Altera DE0-nanoでのサンプルの動作手順など (ビートクラフト様)
- ✔ <http://wasa-labo.com/wp/>
	- ✔ わさらぼ ブログ 開発状況,Tipsなど
- ✔ [http://javarock.sourceforge.net](http://javarock.sourceforge.net/)
	- ✔ Synthesijer の前身であるJavaRockプロジェクト

# サポートについて

✔ バグ,機能追加要望はSourceforgeのBugTrackにお願いします

✔ Synthesijerについての有償サポートを希望される場合は,

株式会社アックス様までお問い合わせください.

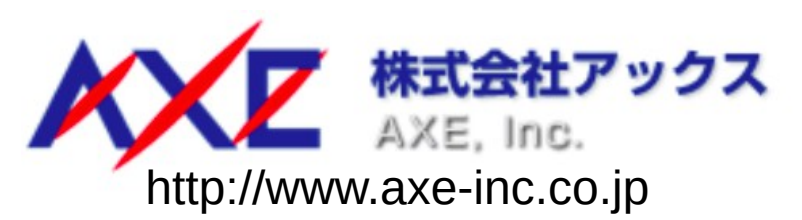

参考

- ✔ [http://synthesijer.sourceforge.net](http://synthesijer.sourceforge.net/)
	- ✔ リソース一式,クイックスタートガイドなど
- ✔ <http://labs.beatcraft.com/ja/index.php?Synthesijer>
	- ✔ Altera DE0-nanoでのサンプルの動作手順など (ビートクラフト様)
- ✔ <http://wasa-labo.com/wp/>
	- ✔ わさらぼ ブログ 開発状況,Tipsなど
- ✔ [http://javarock.sourceforge.net](http://javarock.sourceforge.net/)
	- ✔ Synthesijer の前身であるJavaRockプロジェクト